# M171O Modbus Communication

TM171ODM22R Master & Slave configuration

Aidin Aliyarzadeh Technical Trainer Marktheidenfeld/Germany, June 2016

Confidential Property of Schneider Electric

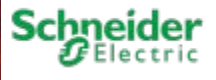

### Agenda

#### **Final Destination/Function Description**

**Hardware**

**Slave Configuration**

**Master Configuration**

**1 st Method: Generic Modbus RTU**

**2nd Method: Target Blocks**

**Modbus Monitoring & Debugging**

**Appendix 1, Function Codes**

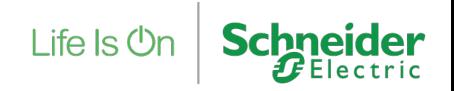

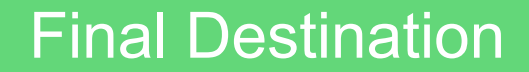

Function Description

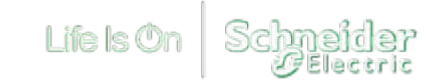

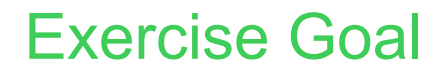

Function Description

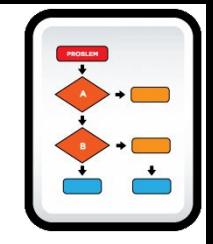

- 1. Read Slave's NTC probe value by Master controller via Modbus Serial Line.
- 2. Write to Slave's EEPROM Parameters by Master controller via Modbus Serial Line.
- 3. Enabling Modbus Master by related Function Block.
- 4. Enable/Disable Enumerators creation.
- 5. Menu creation to access port activation/deactivation from front face of product.
- 6. Modbus protocol properties configuration on both parties.
- 7. Continuous Modbus Communication watching/monitoring by dedicated vector.

Note: It is **not** needed to configure Modbus Read/Write function codes, protocol… in Connection Tool.

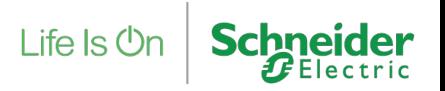

### M171O Controller Hardware

TM171ODM22R Modbus wiring and termination

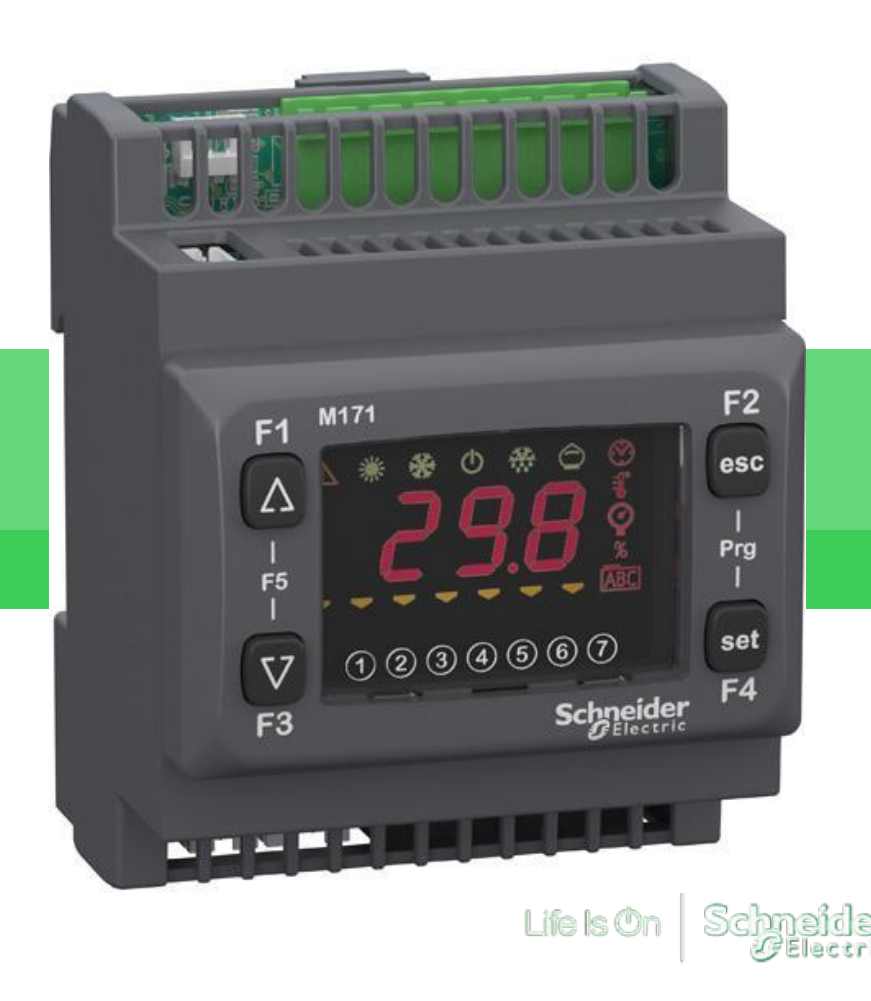

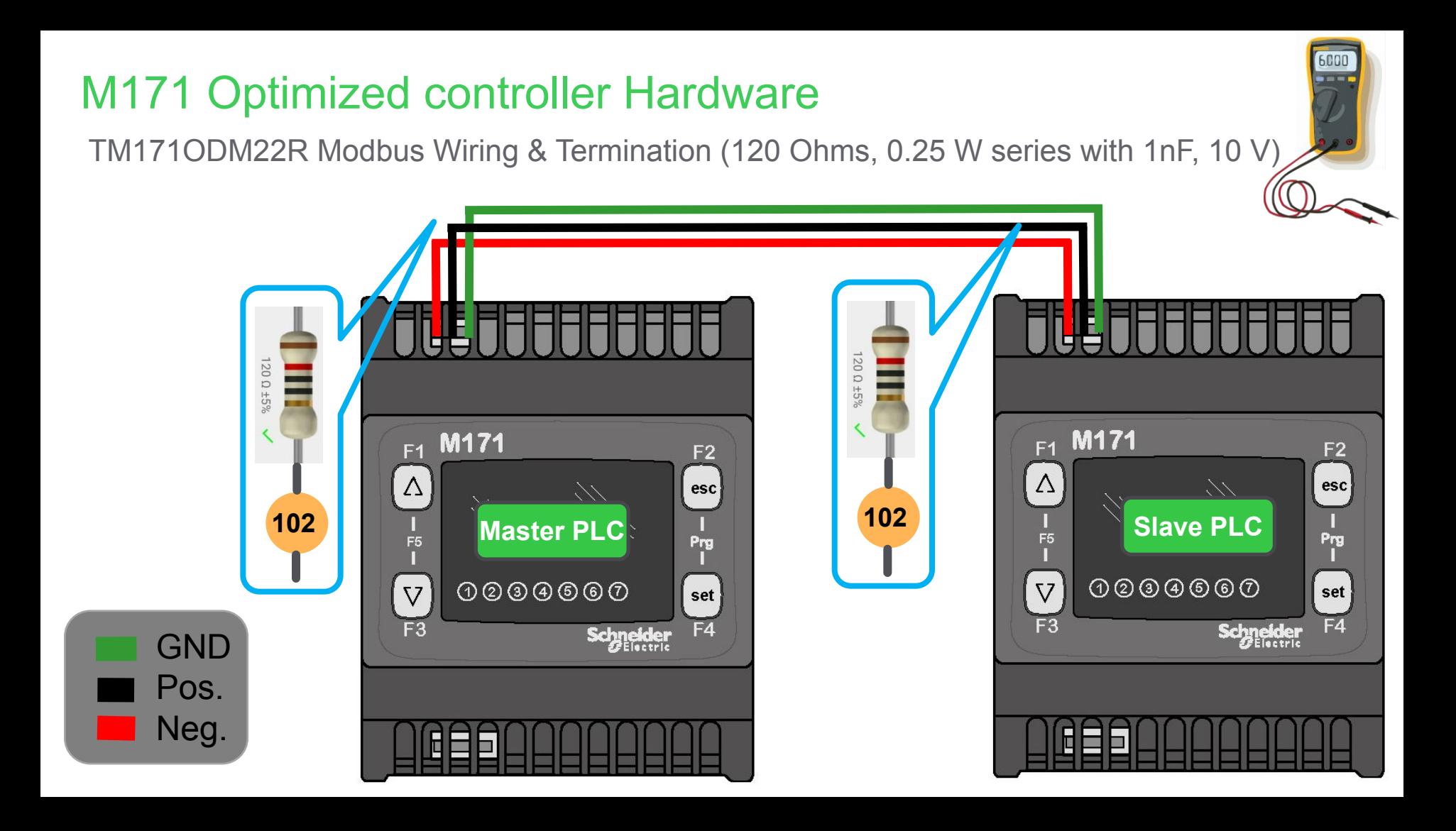

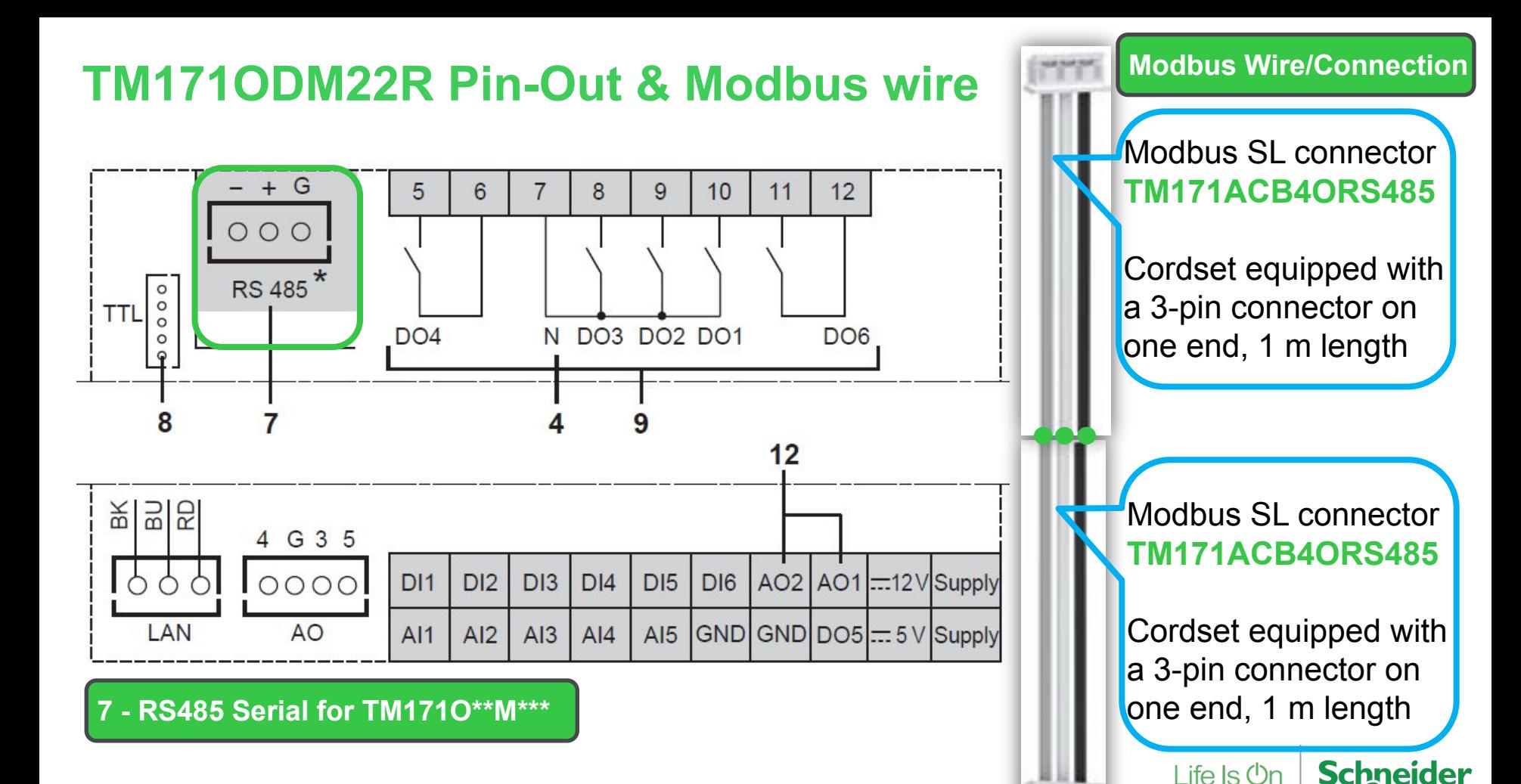

 $\boldsymbol{F}$ Electric

alah

### M171O Controller

Modbus Serial line Configuration, **Slave Side**

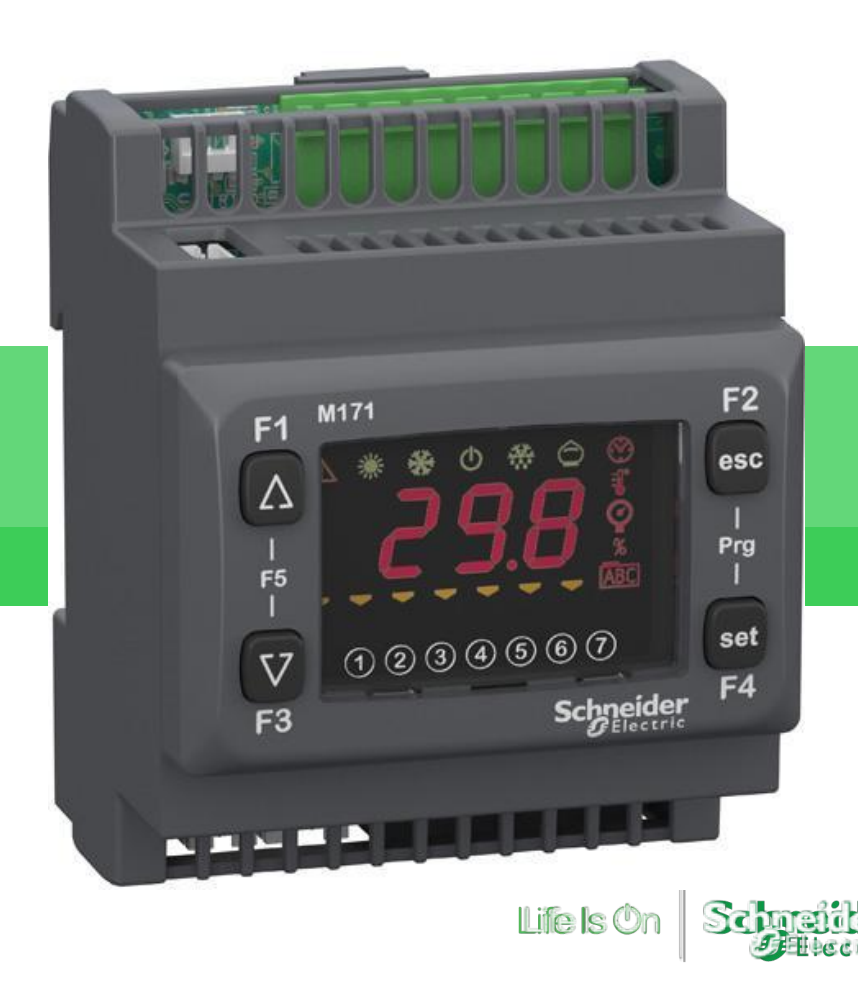

### Creating New project

Slave Side

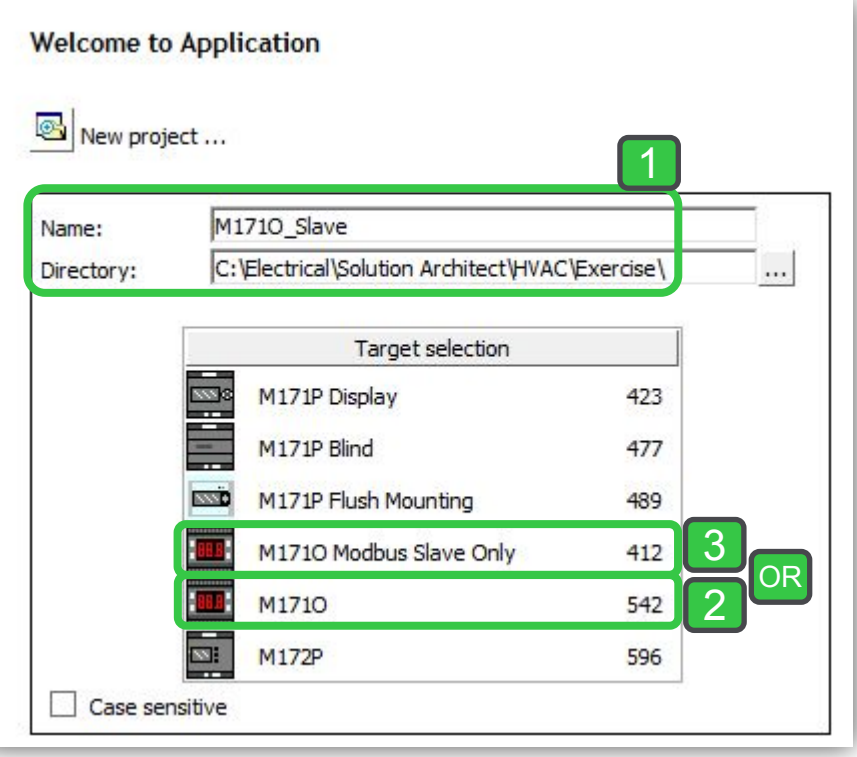

Note: As a slave both 412 or 542 mask versions controllers could be use.

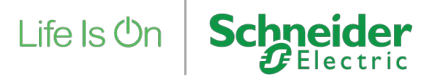

## Modbus RTU configuration/Slave Mode

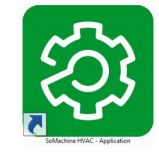

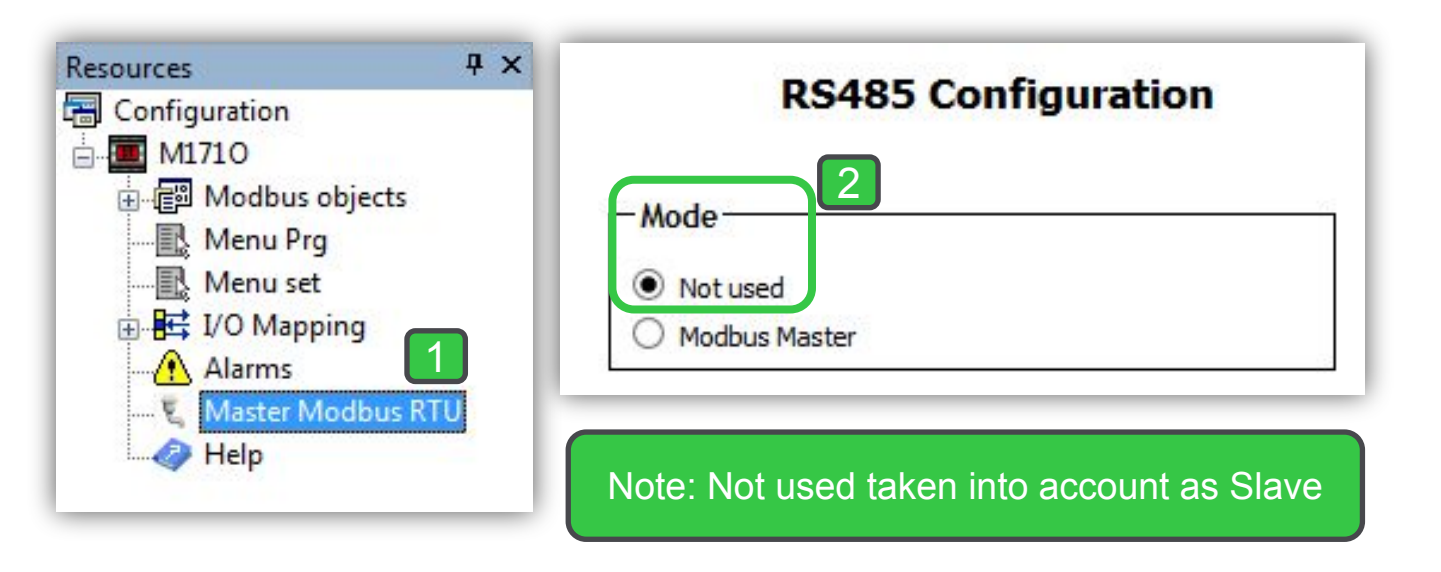

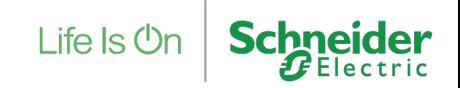

## Physical I/O Mapping

Slave side

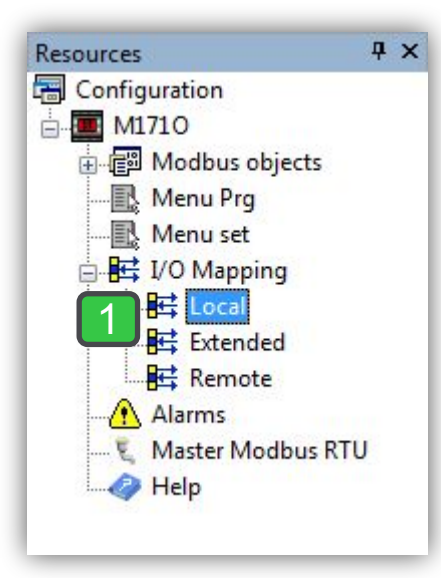

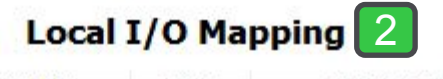

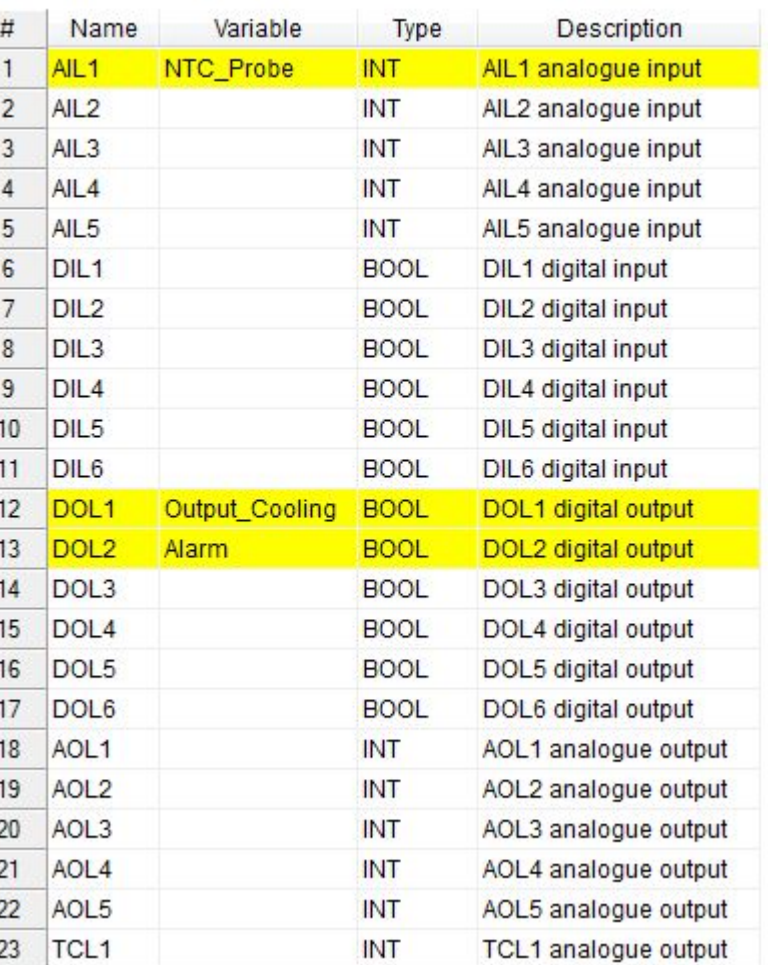

g

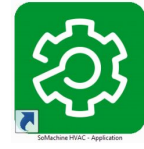

Note:

**Schneider** 

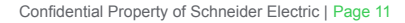

# EEPROM parameters definition/list

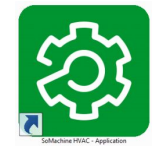

#### Slave side

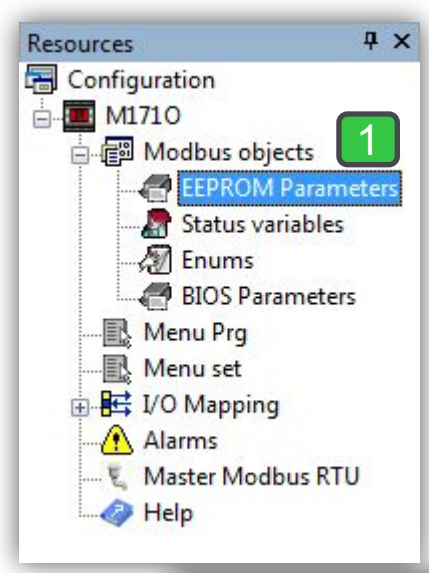

### Note:

#### **EEPROM Parameters**

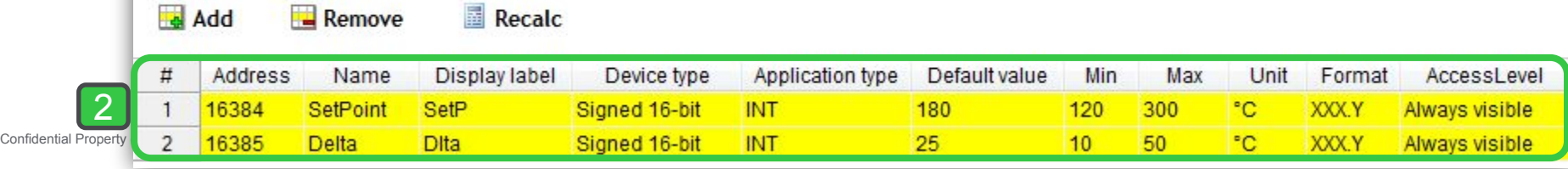

### Status Variable definition/list

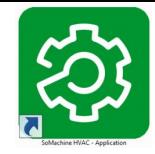

#### Slave side

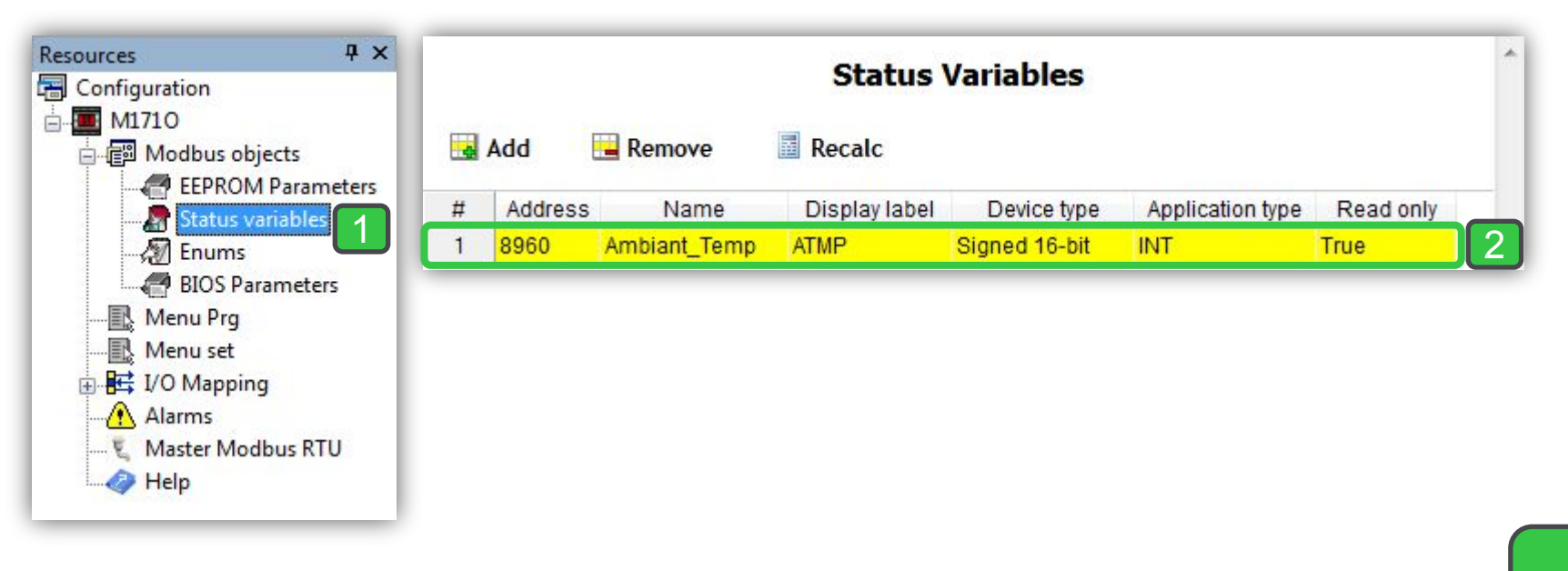

Note:

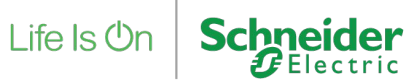

### Alarm definition/list

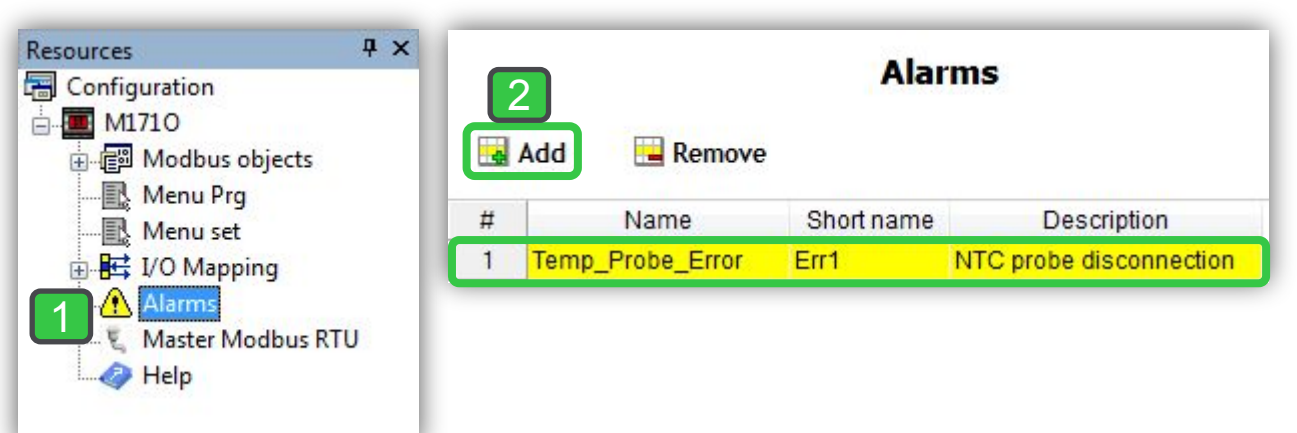

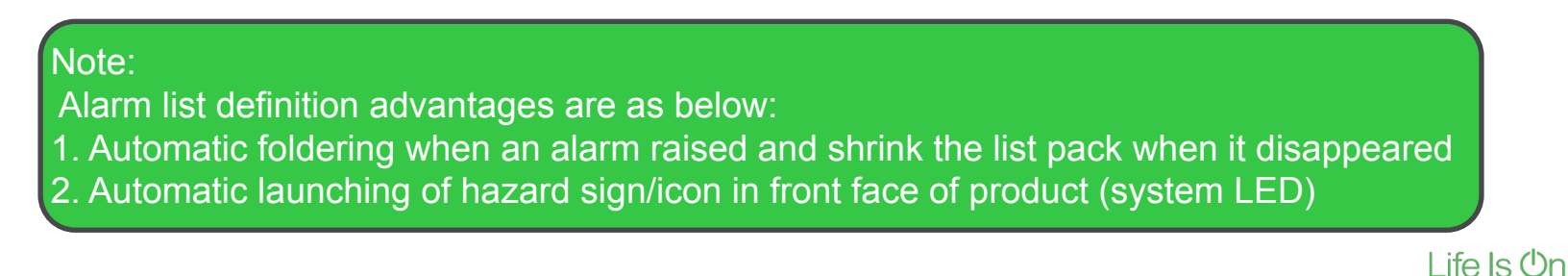

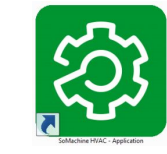

# Thermostat Program

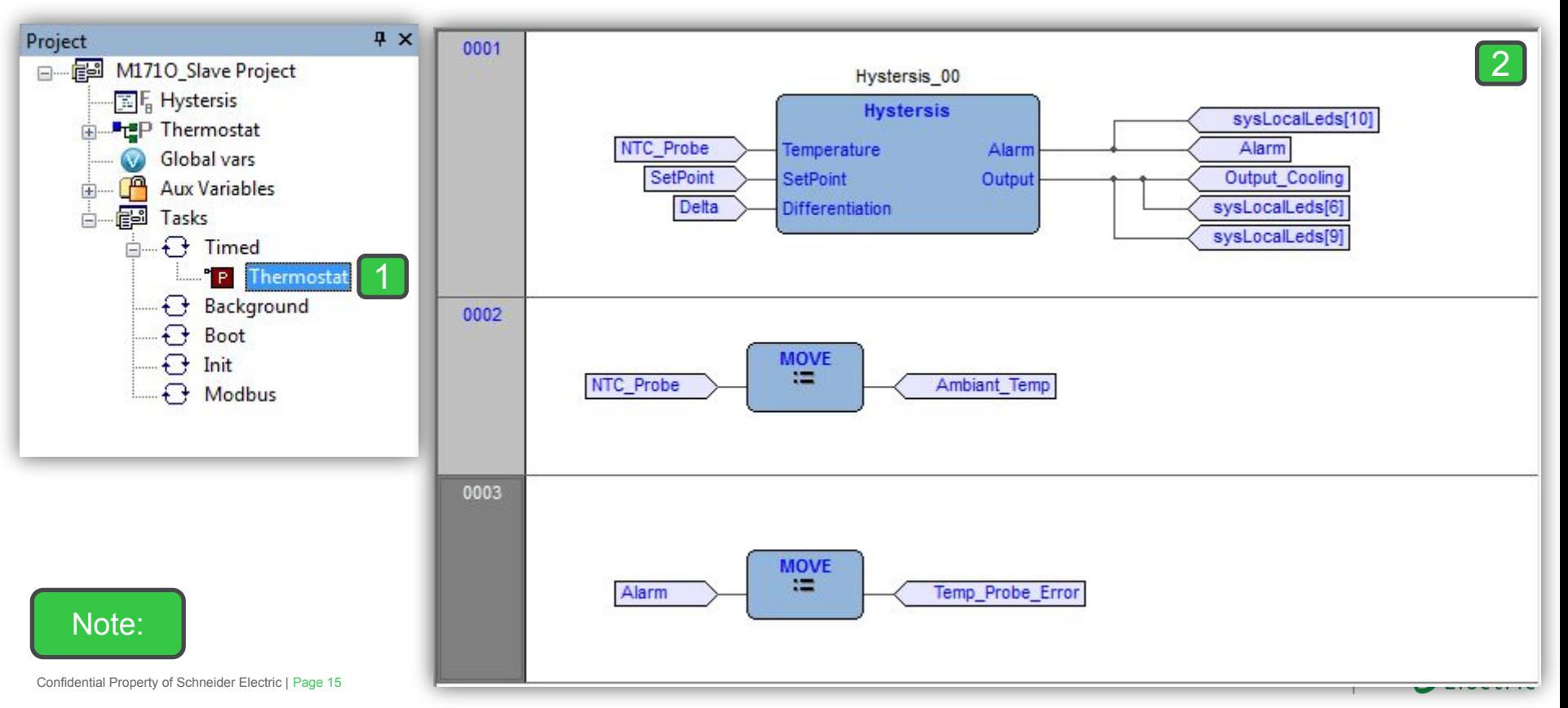

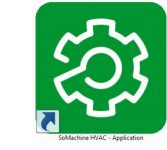

### Modbus Protocol Properties

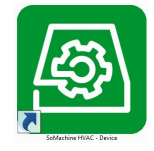

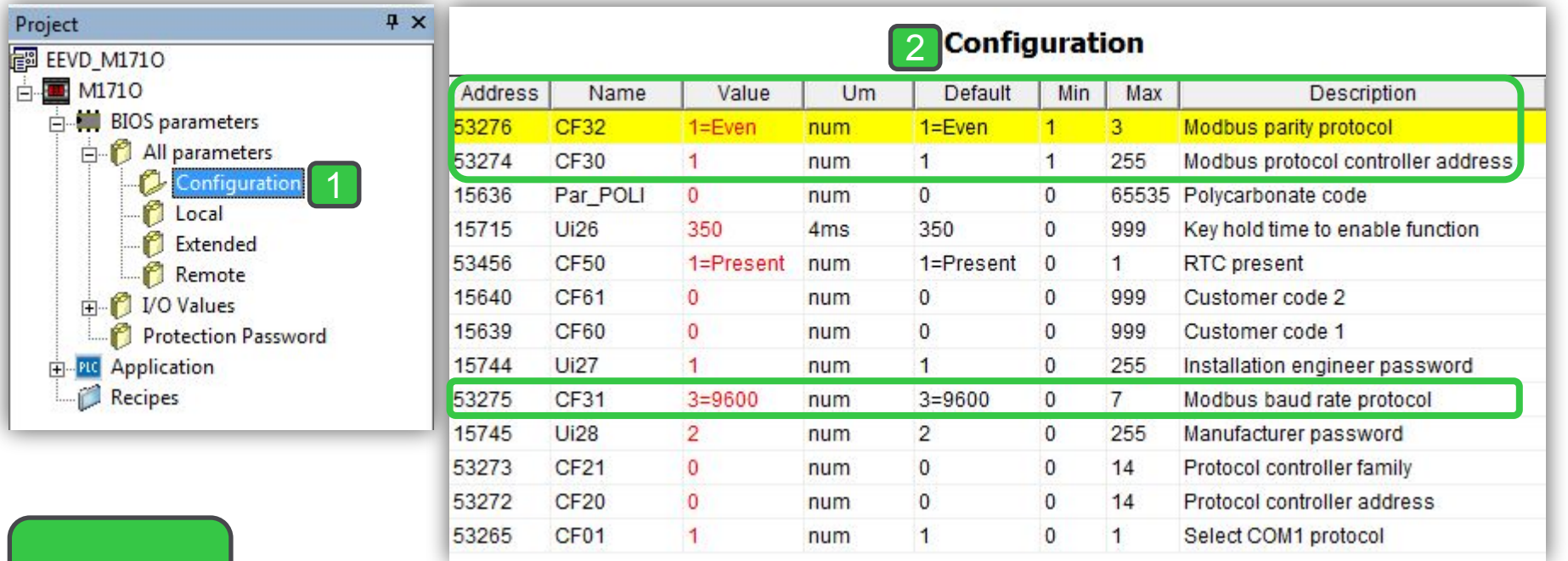

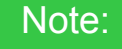

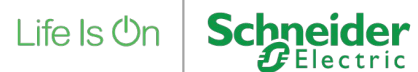

### Target and SoMachineHVAC

Parameters needed for correct connection between the **M171O targets and** SoMachineHVAC

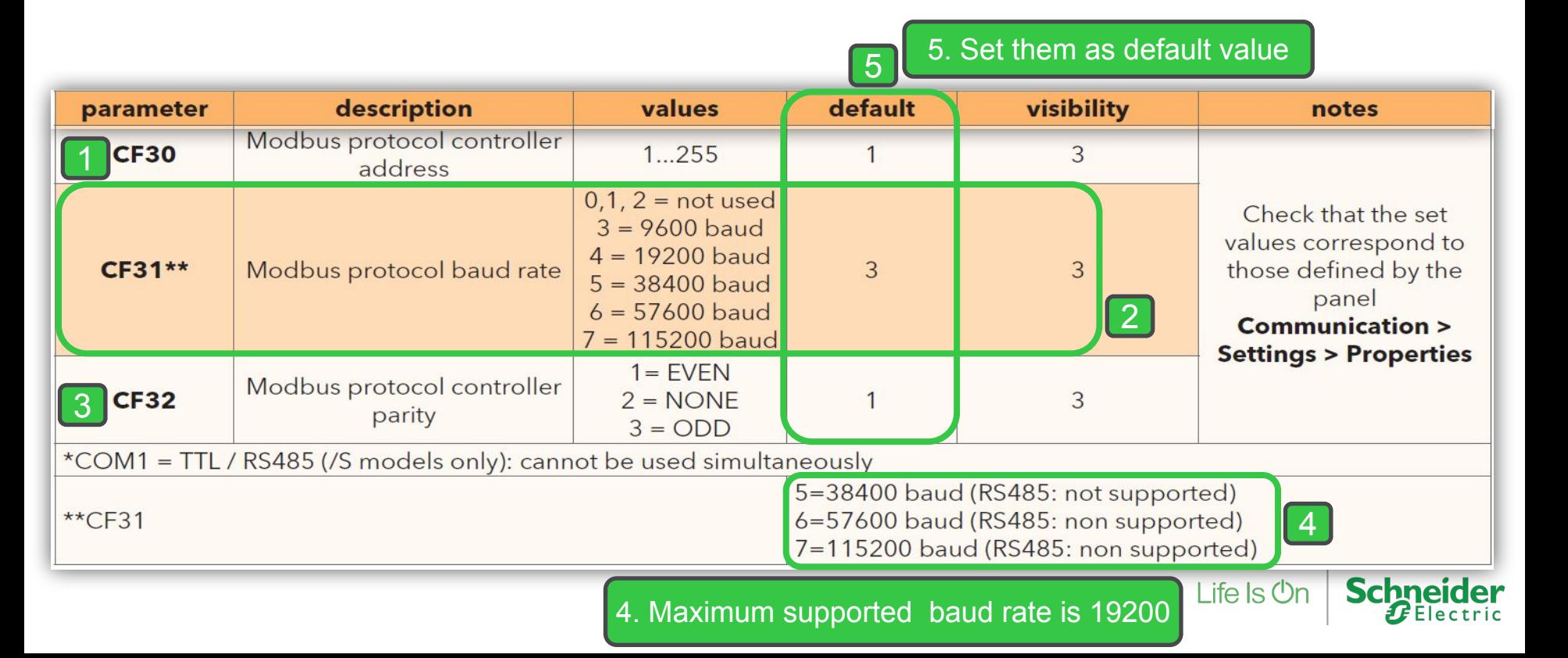

### Customize M171O Baud Rate

**M171O parameters in the CF folder manages the connection between the target and Studio**

**If the target is "empty", i.e. there is no IEC application on the device, M171O will display the message FrEE, otherwise fundamental state is displayed (Press F5 to switch to FrEE menu)** 

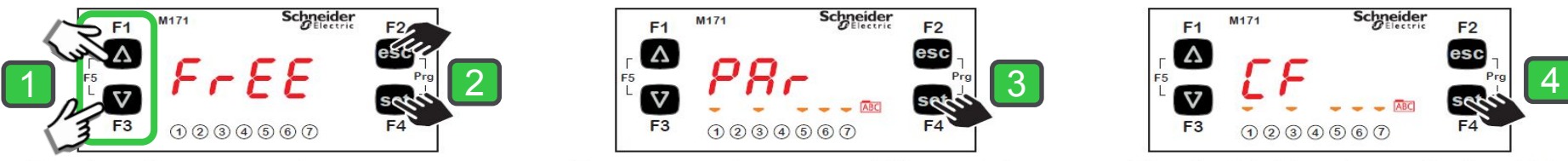

To view the parameter menu, press the Esc and Set keys at the same time. This will open the PAr menu.

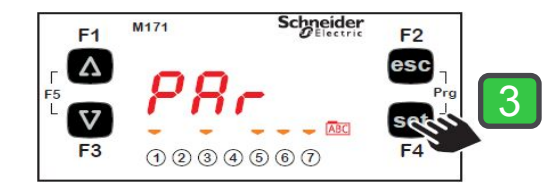

The parameters menu PAr contains all controller folders. Press the set key to view folders.

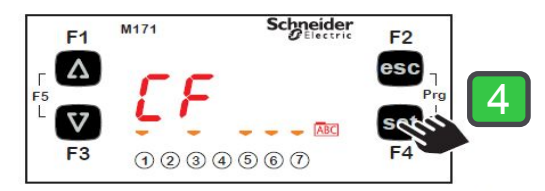

The first folder shown is the CF configuration folder. Press the set key to view the folder parameters.

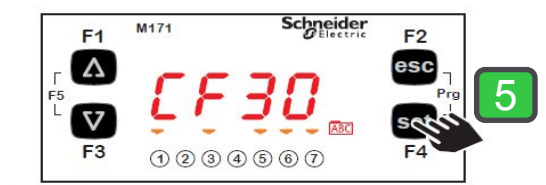

The first parameter shown is CF30. To view the value of the parameter press the set key.

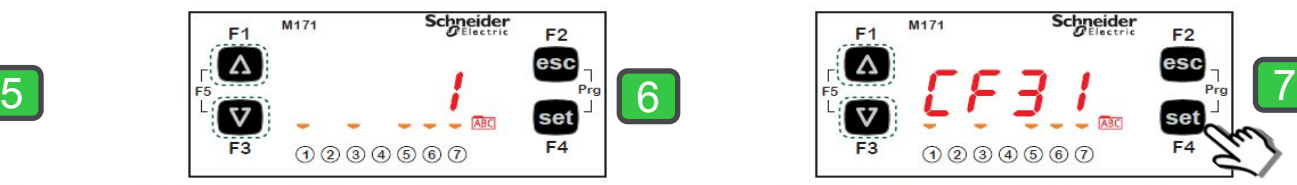

Use the UP and DOWN keys to change the value if necessary. To confirm the value press the set key. To exit press Esc

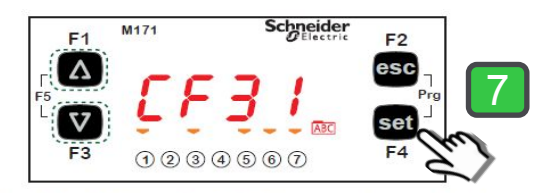

Use the UP and DOWN keys to scroll the other parameters and repeat the procedure to view the values and - if necessary - edit them.

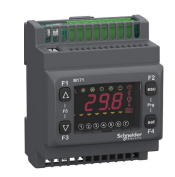

### M171O Controller

Modbus Serial line Configuration, **Master Side**

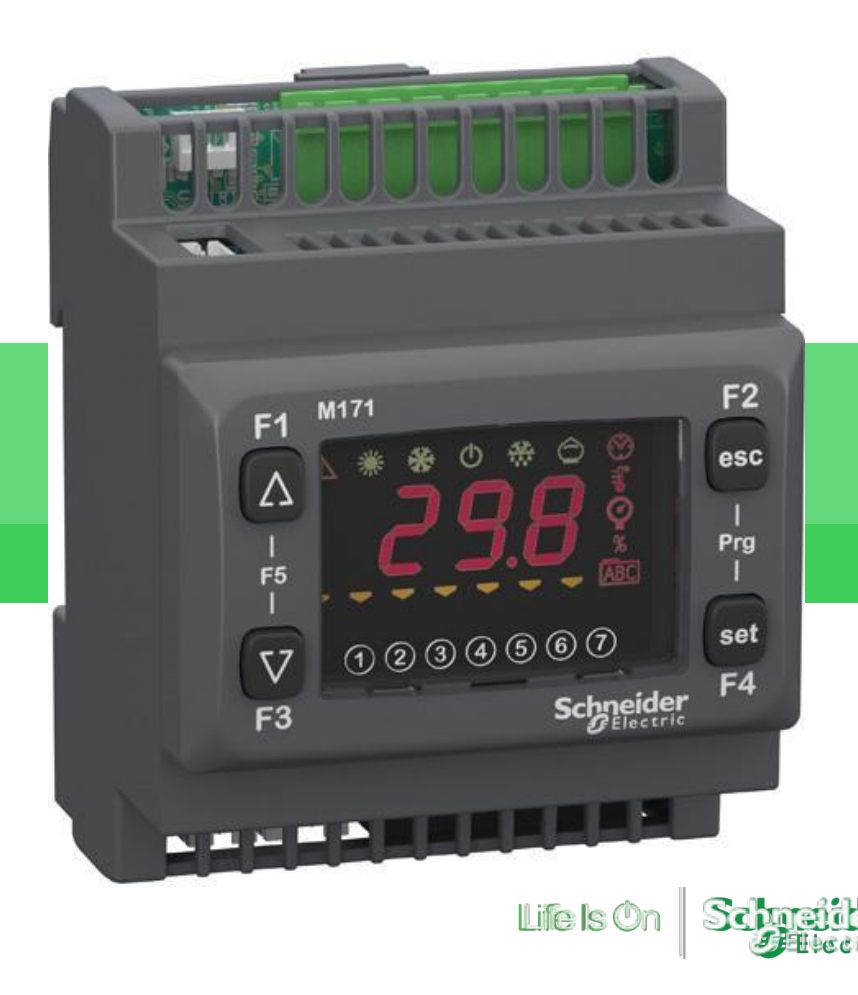

### M171O Modbus Limitations

Master Side

- Maximum number of nodes 127
- The maximum number of Modbus message is related of the available RAM in the device.
- Each message is a Function block that use around 64 byte of the RAM Memory.
- Each Modbus message can link up to 8 StatusVariable/Parameter/

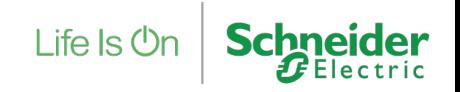

### Modbus RTU master enable status

Master Side

Since the communication port used by the Modbus RTU master is the same used by SoMachineHVAC to connect to a Modicon M171 programmable controller, you cannot connect to the device if the Modbus RTU master is running.

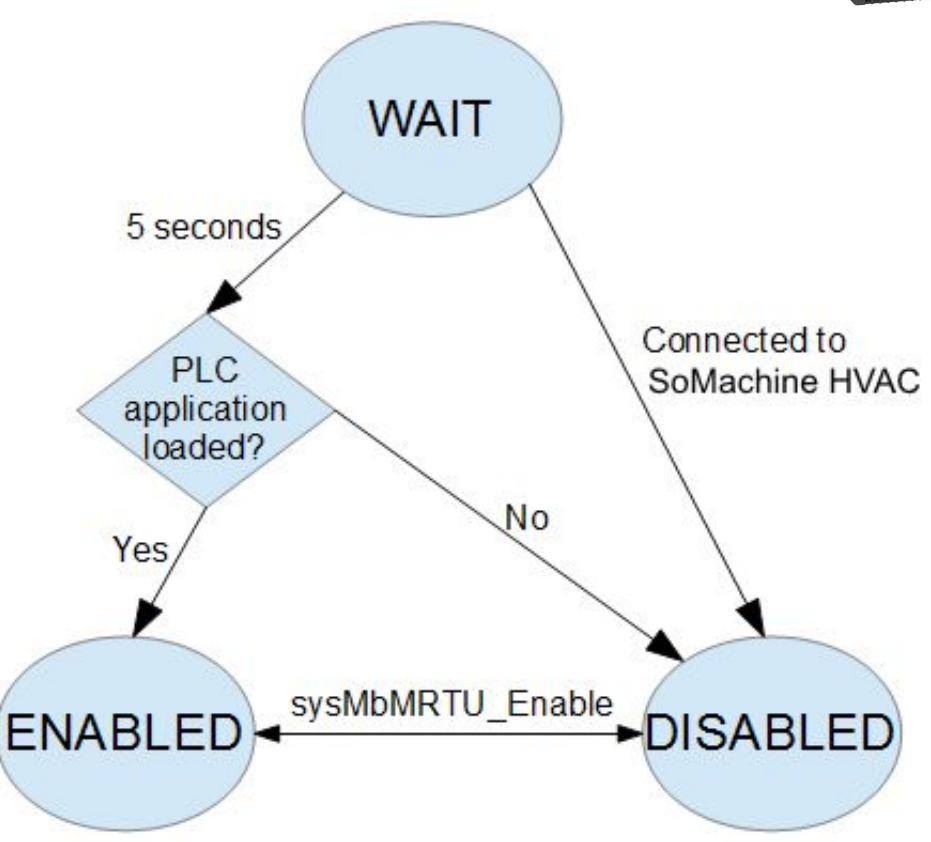

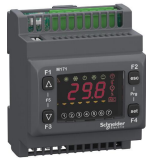

### Modbus Master Disabling methods,

Master Side

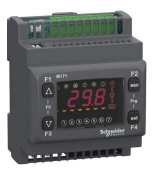

### 1. Temporarily:

Delayed start: after the controller is powered on, it waits for approximately 5 seconds for a connection with the development environment to be established, before loading the PLC application and enabling the Modbus RTU master; if the connection is established, the PLC application is loaded but the Modbus RTU master is not enabled;

#### 2. Permanently:

Run-time disable: Modbus RTU master can be dynamically disabled and enabled again by the PLC application (through a call to the target FUNCTION sysMbMRTU\_Enable), to allow SoMachine HVAC - Application's debuggers to attach to the target device even if the PLC application has already been started.

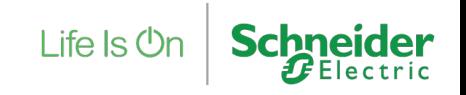

# Creating New project

Master side, Controller selection

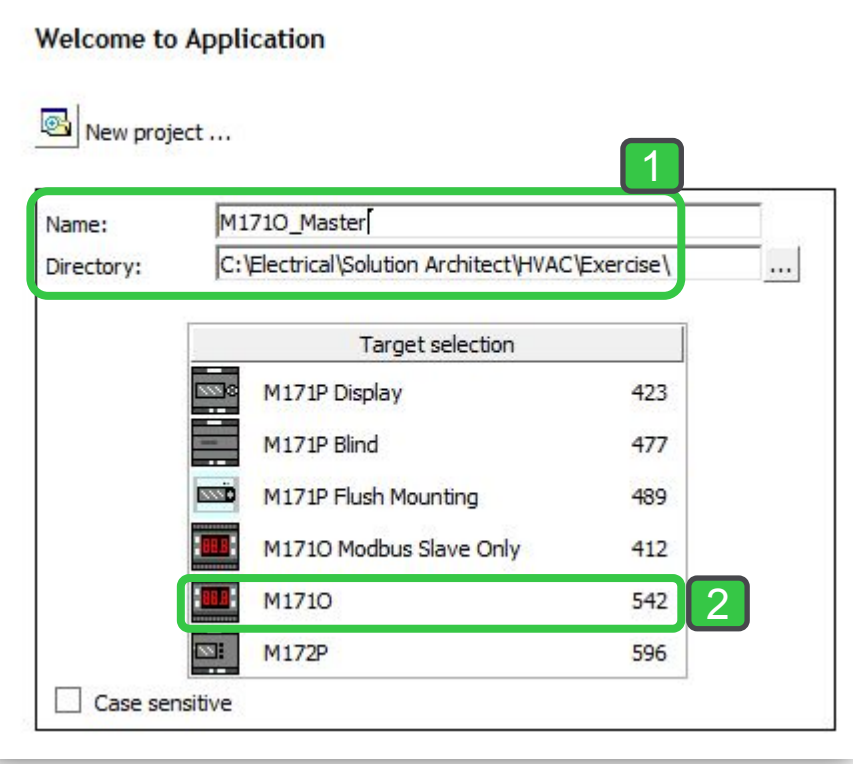

Note: Only mask version 542 can supports Modbus Master Functionality

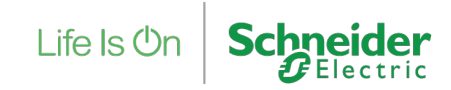

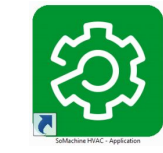

### Modbus Master

sysMbMRTU\_Enable

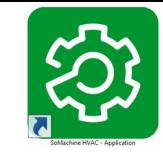

Enable/Disable Modbus master: that allows to dynamically switch to programming/debug mode

Type : FUNCTION

Code type : EMBEDDED

Input vars num: **1**

enable : BOOL (\* If TRUE, enables Modbus master; otherwise, disables it \*)

Result type : BOOL

Note: By default Modbus Master Functionality is deactivated that's why it is needed to activate it by sysMbMRTU Enable function.

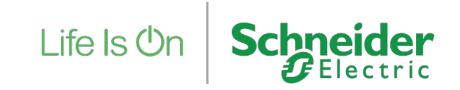

### Modbus Master Enable/Disable

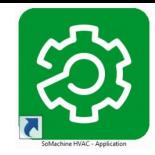

 $4 \times$ 

**B** sys!

**B**<br>Bisys!<br>Bisys!

1

Note:

#### Master side Library B sysMbMRTU\_BroadcastFC16 B sysl **B** sysClockWrite View object properties ක SysExecutionPassword F sysMbMRTU\_Enable B sysMbMRTU\_BroadcastFC05 B sysMbMRTU\_FC01 Name: sysMbMRTU\_Enable B sysMbMRTU\_BroadcastFC06 B sysMbMRTU\_FC02 B sysMbMRTU\_BroadcastFC15 B sysMbMRTU\_FC03 **Type: Function**  $\overline{4}$ Ш Operator and standard blocks Target variables Target blocks Return Value: BOOL  $\left| \cdot \right|$  $\blacktriangleright$ Language Type: **Description:** sysMbMRTU Enable Enable/Disable Modbus master: that allows to dynamically switch to programming/debug mode enable Input: 2Name **Type Description BOOL** If TRUE, enables Modbus master; otherwise, disables it enable **Schneider** Life Is  $\operatorname{\mathsf{\mathsf{On}}}$ Close Confidential Property of Schneider Electric | Page 25

### Status Variable Defenition

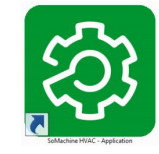

### Master side, to Activate/Deactivate Modbus Master Functionality

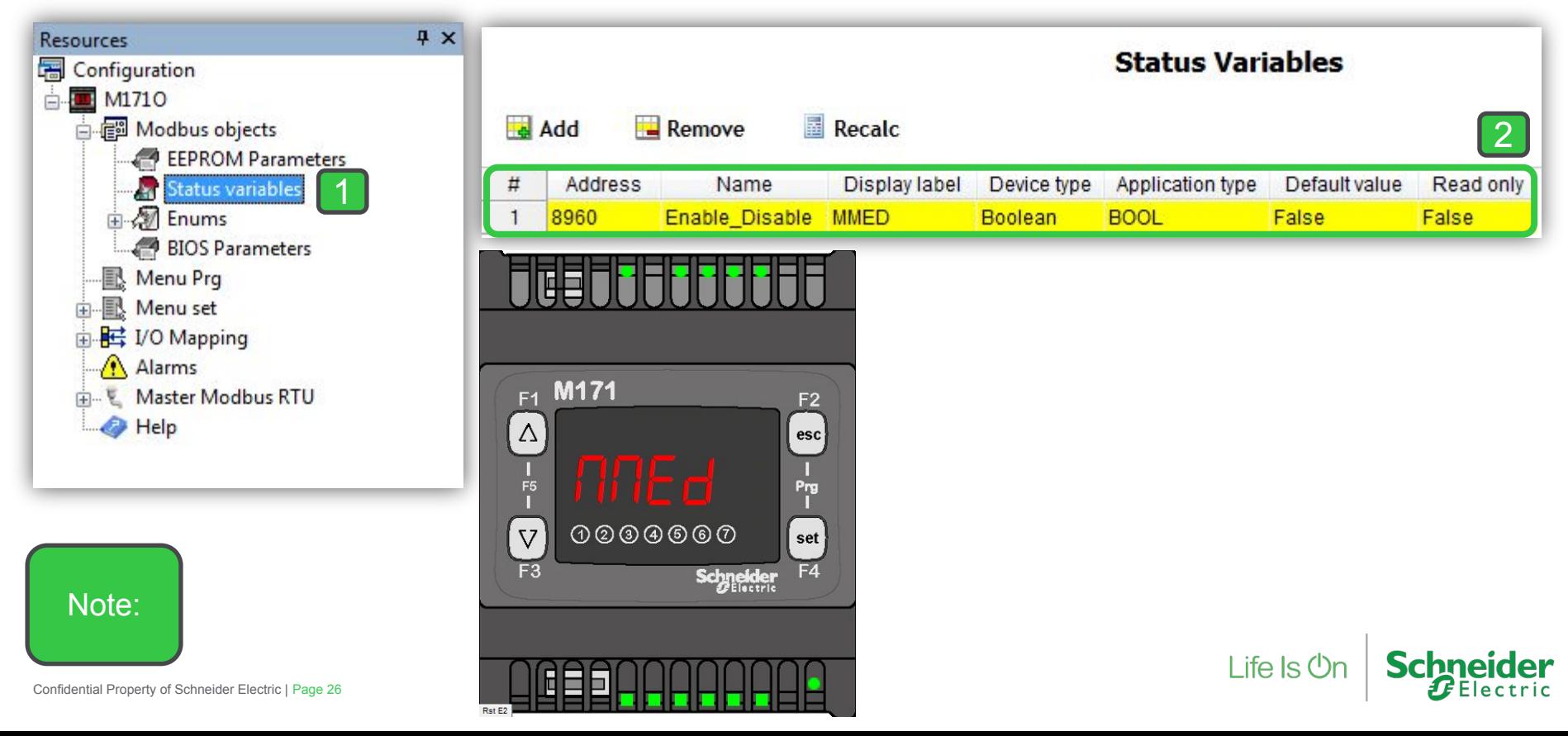

# Enable/Disable Modbus Master by Enums

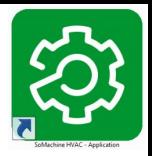

#### Master side

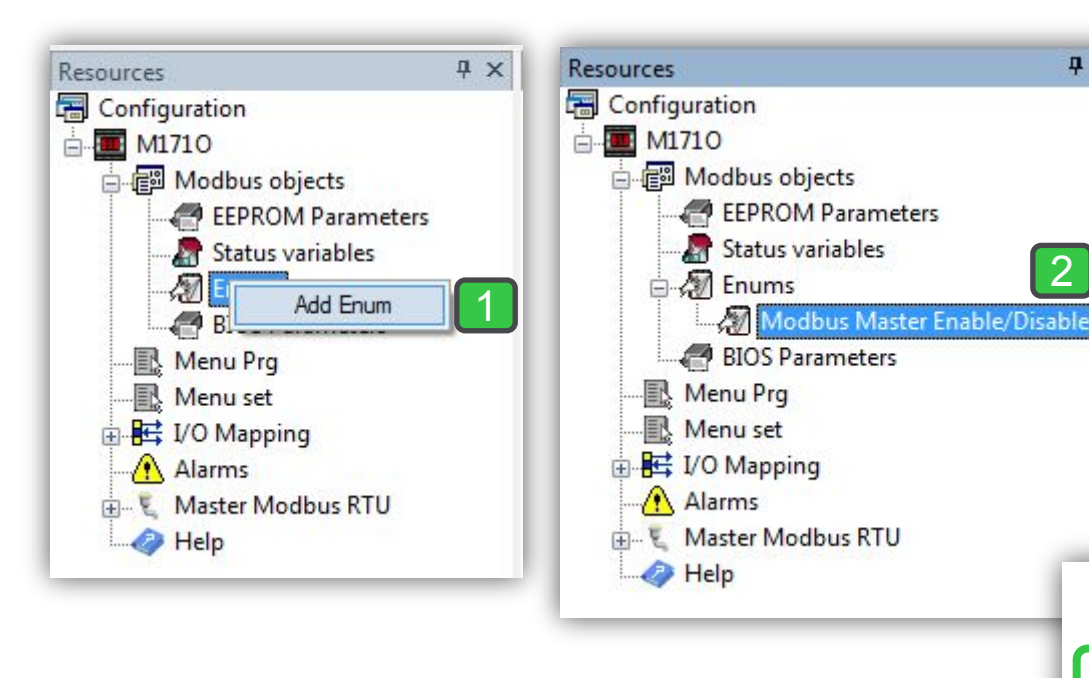

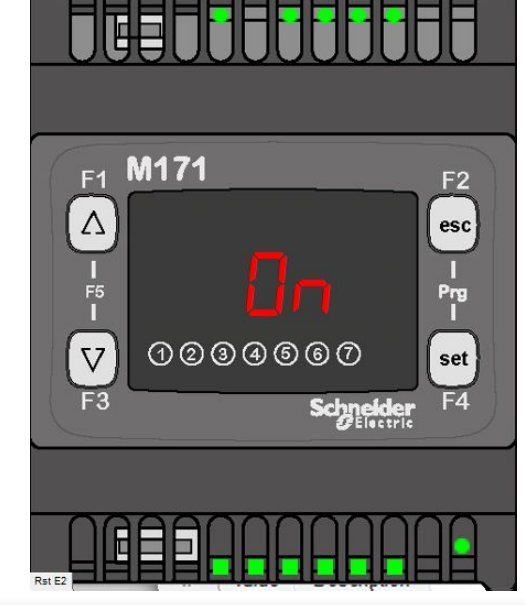

2

 $\sqrt{4}$   $\times$ 

#### 'Modbus Master Enable/Disable' Enumerator

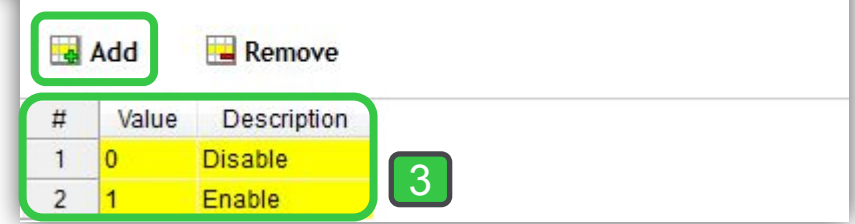

Note:

### Set the Enumerator as Device type

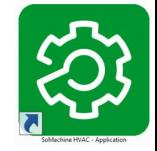

Note:

Master side

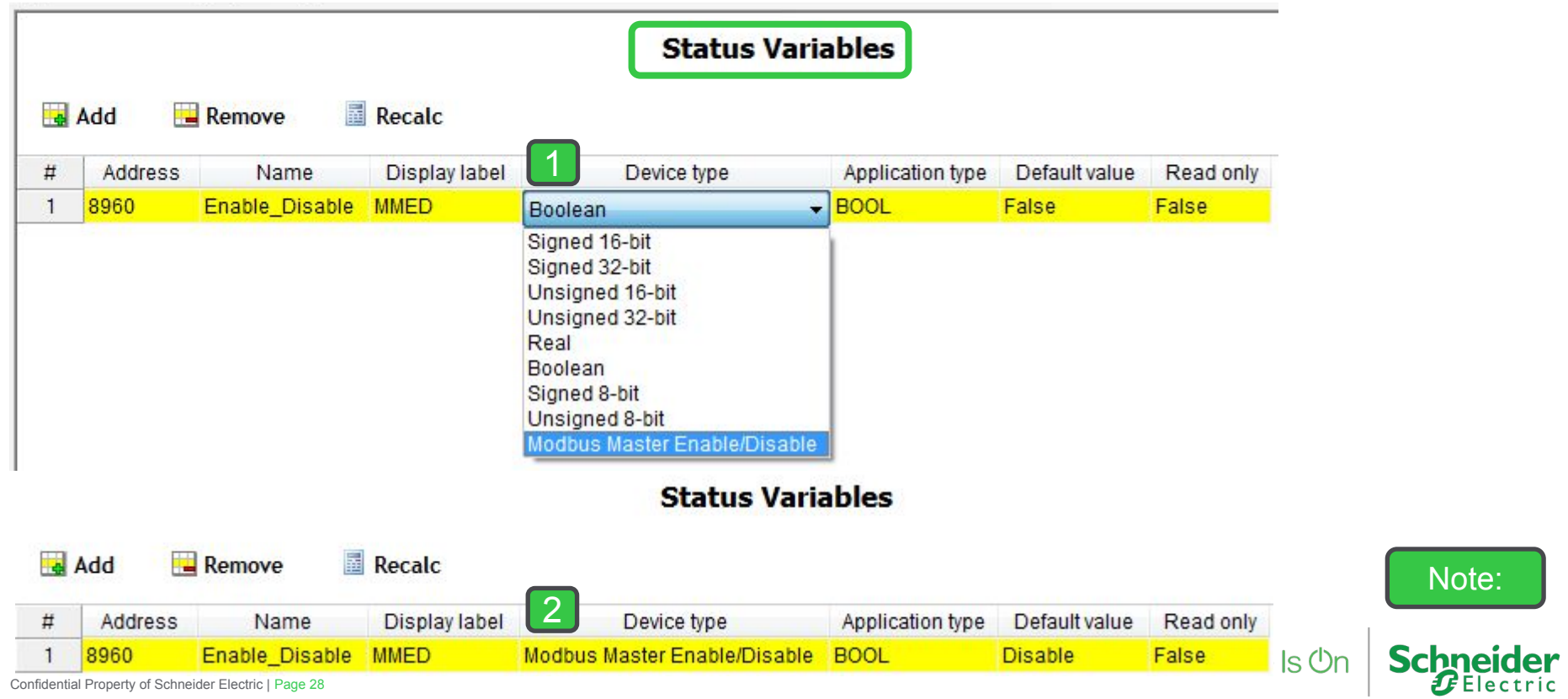

### Enable/Disable Modbus Master Program

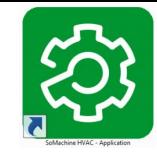

#### Master side

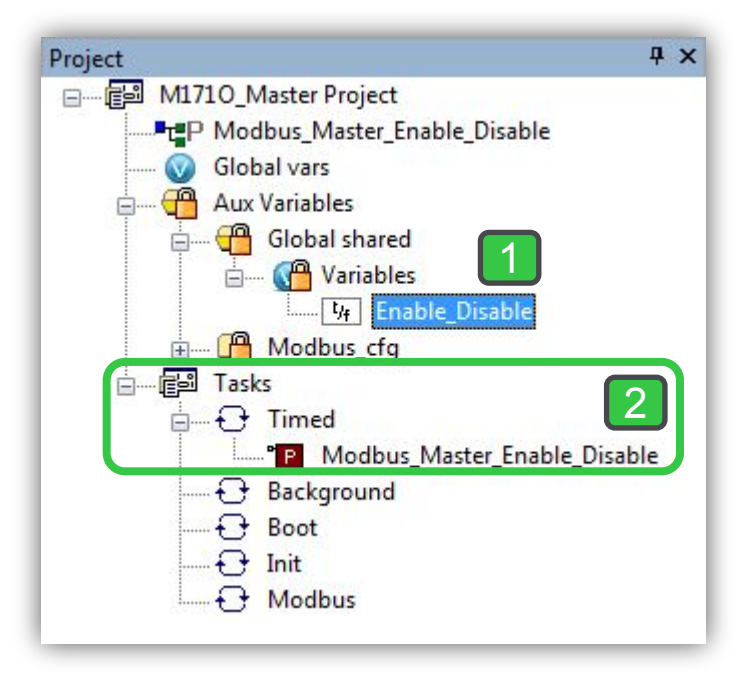

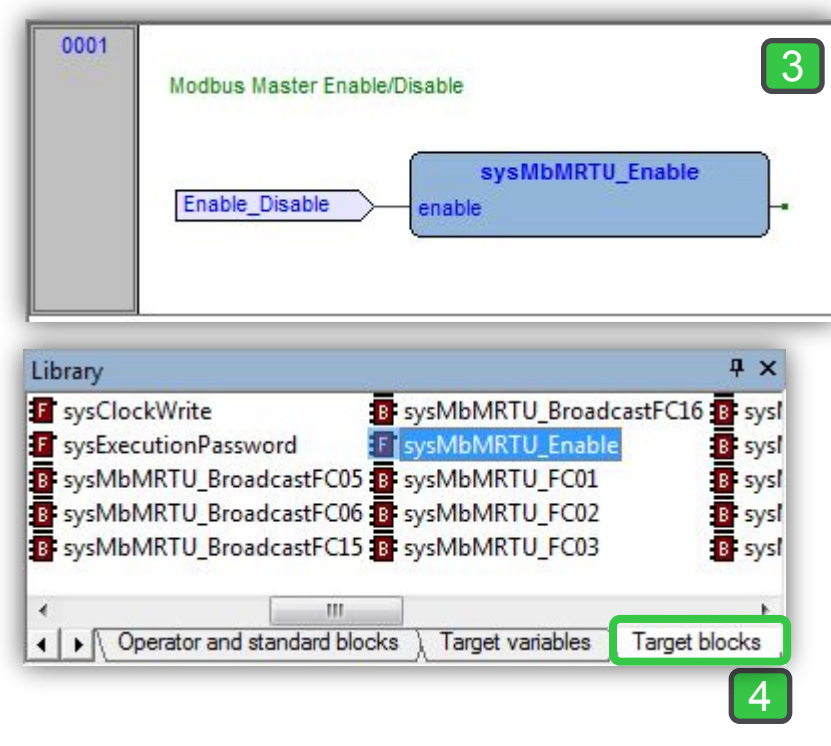

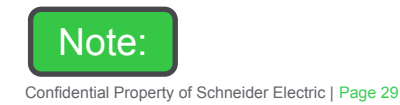

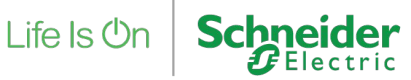

### Set Menu Creation

Master side, to access Enable/Disable from dashboard

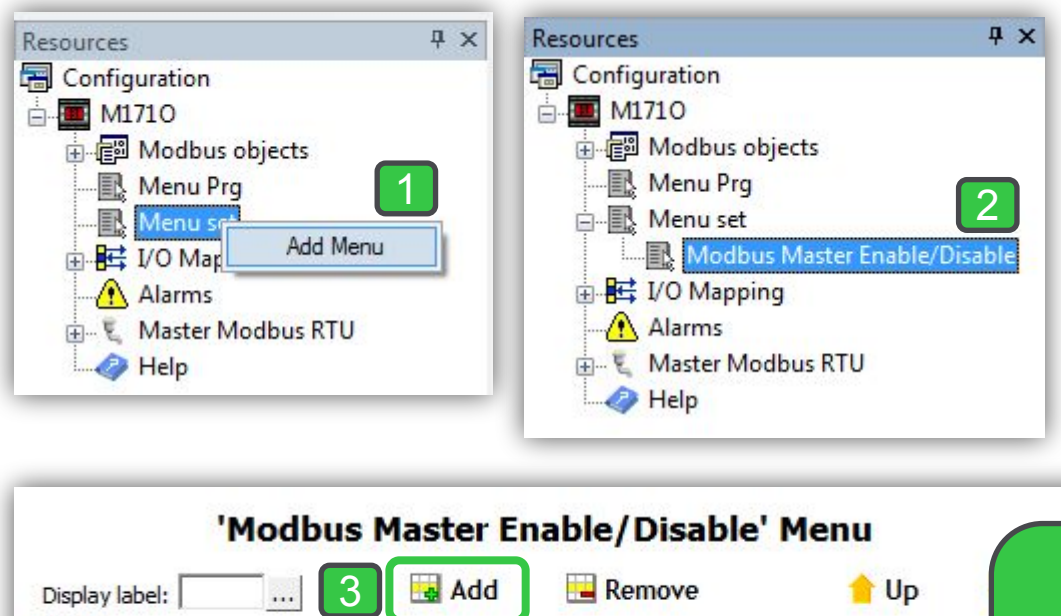

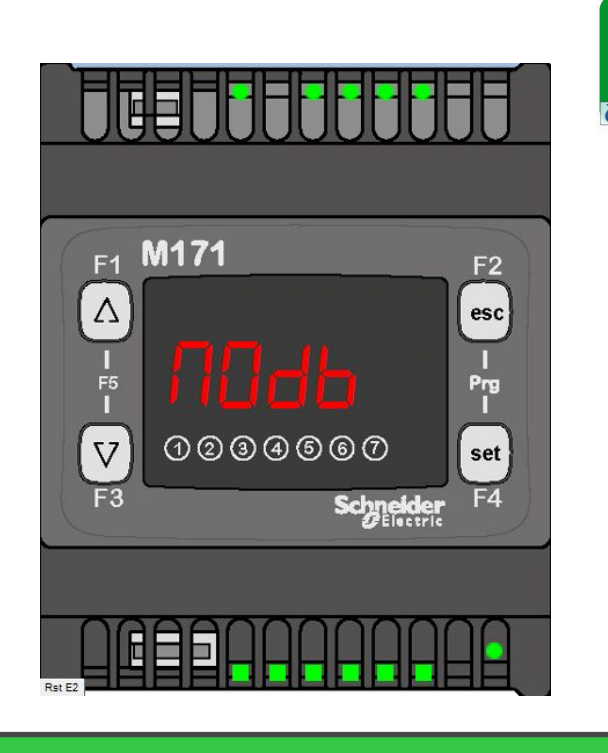

Note: If you do create a menu to access Enable/Disable from front face of product you have the option of Modbus Master deactivation during rebooting the controller (in 5 sec) to be able to connect to controller via SoMachineHVAC.

x

Name

Enable Disable

**Description** 

Down Ħ

1

### Status Variable Definition

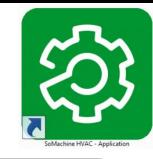

#### Master side

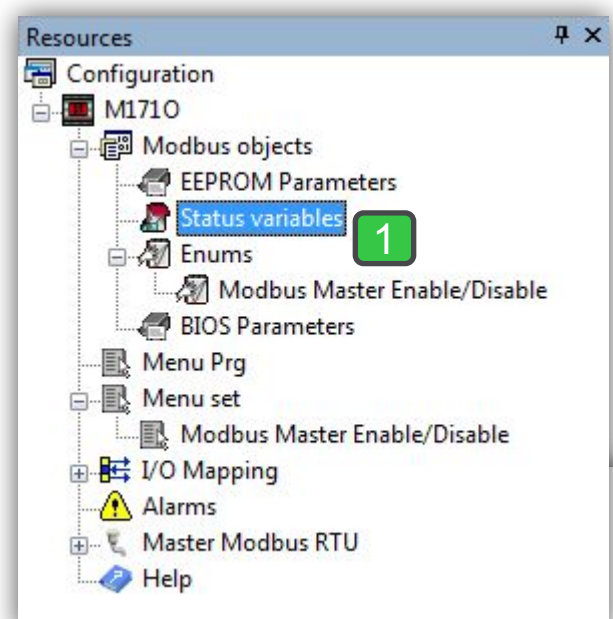

Note: As far as Set point & Delta are defined as EEPROPM parameters in slave side no need to keep their values again in master side and just reading/writing them via status variable is enough.

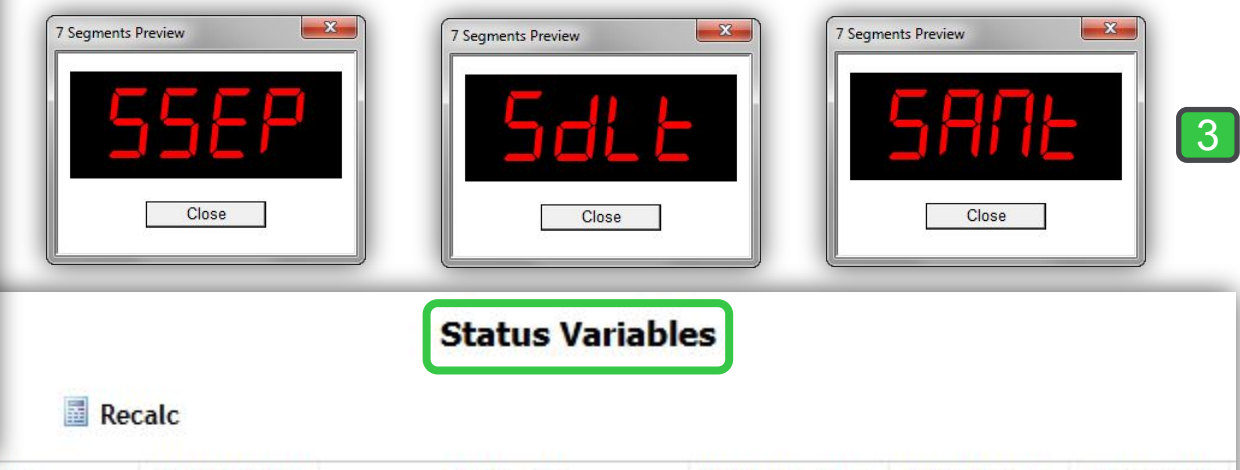

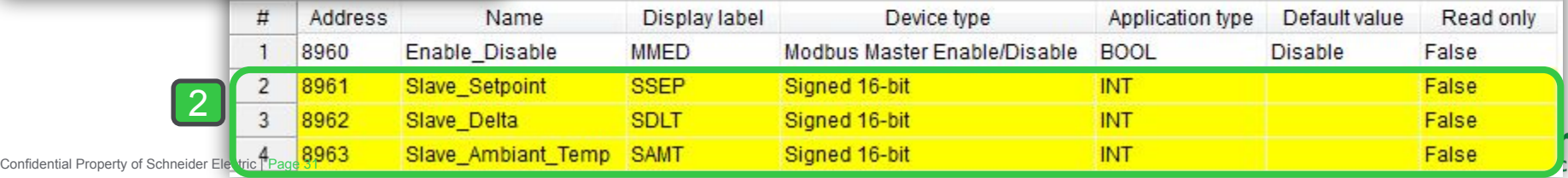

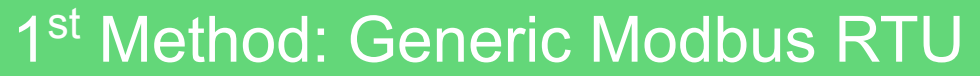

#### By variable assignment

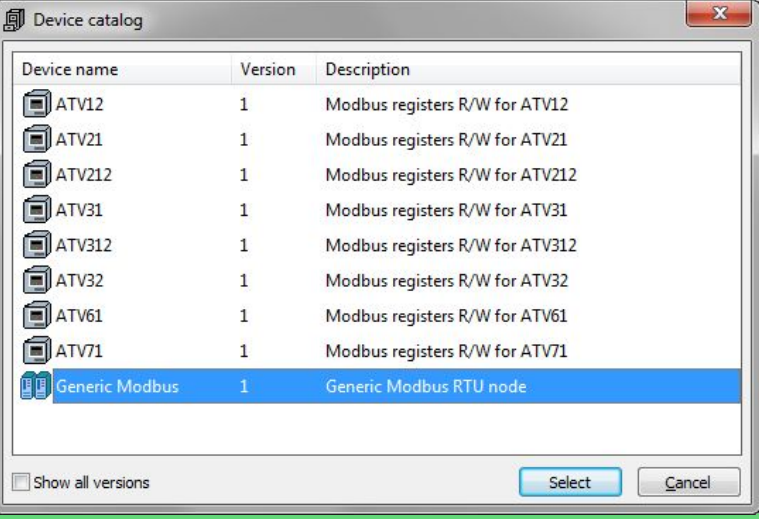

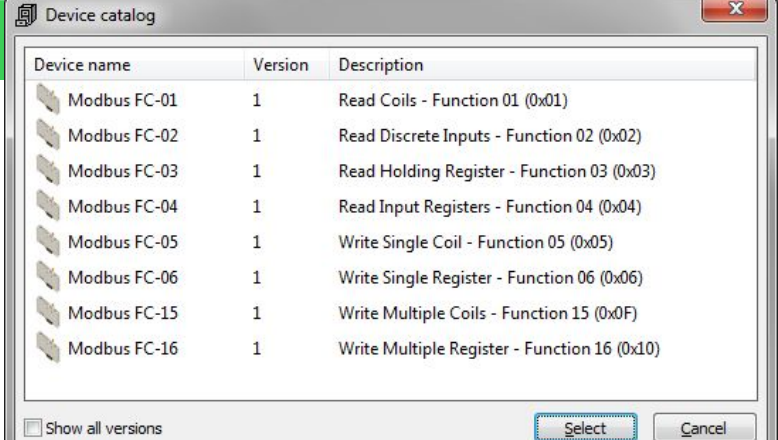

 $C$ ancel

Show all versions

# Modbus Master, RS485 Configuration

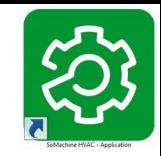

#### Master side

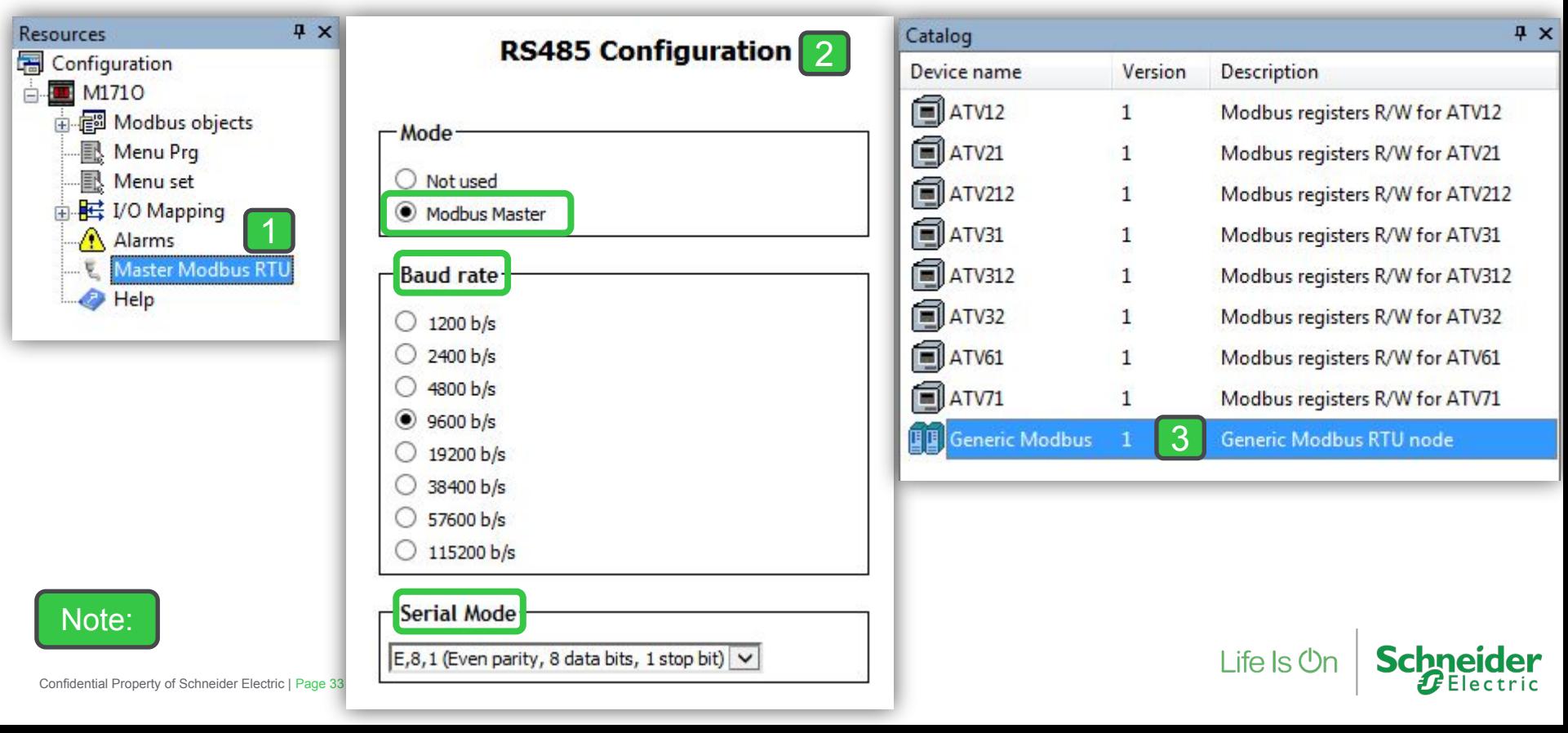

### Generic Modbus RTU

Master side

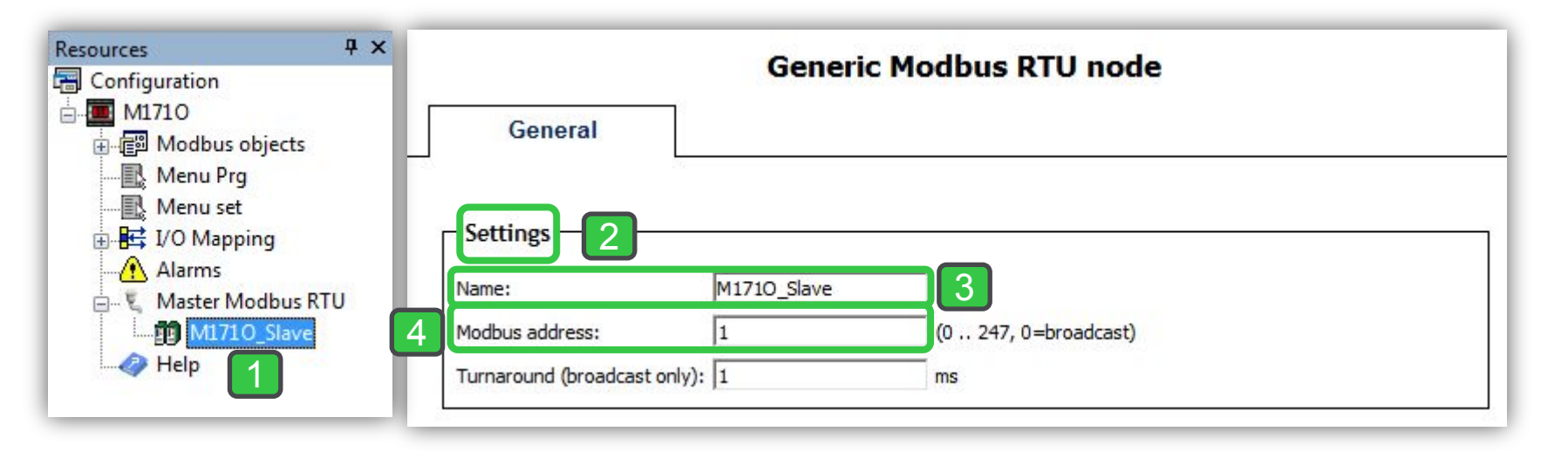

3. Rename it to a meaning full name 4.Se the slave's Modbus address

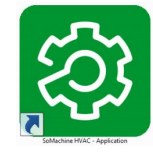

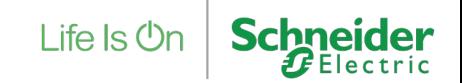

### Read and Write Function Codes

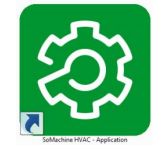

#### Master side, Read & Write

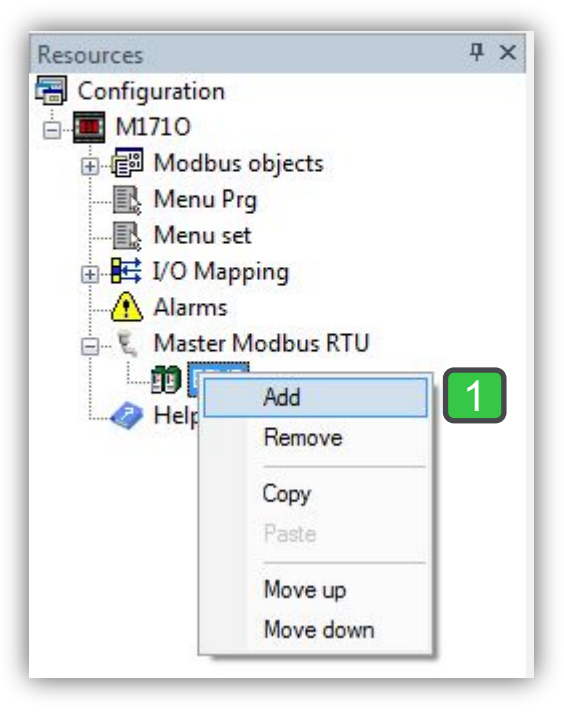

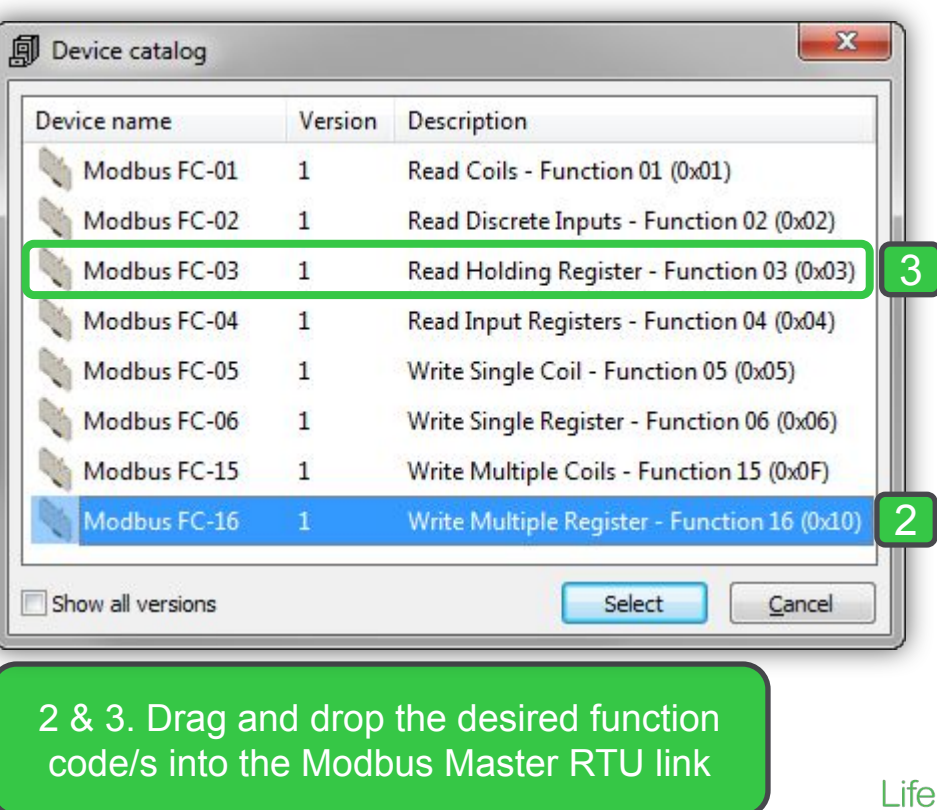

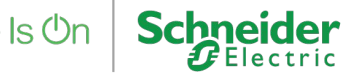

# Writing Multiple Register General Settings

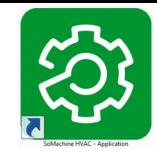

### Master side, Address matching

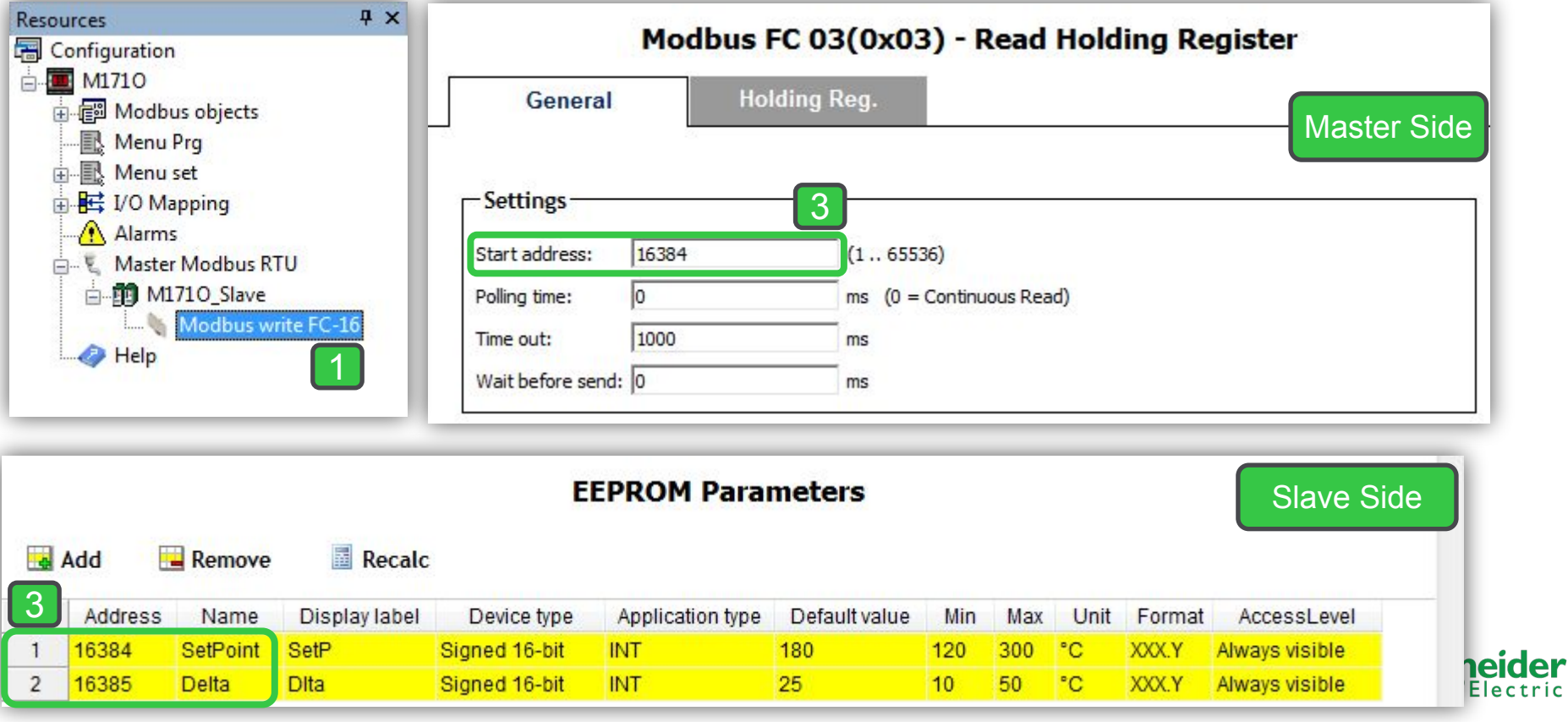

## Variable Assignment/Witre Function Code

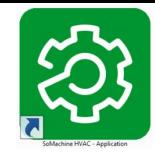

#### Master side, Assignment

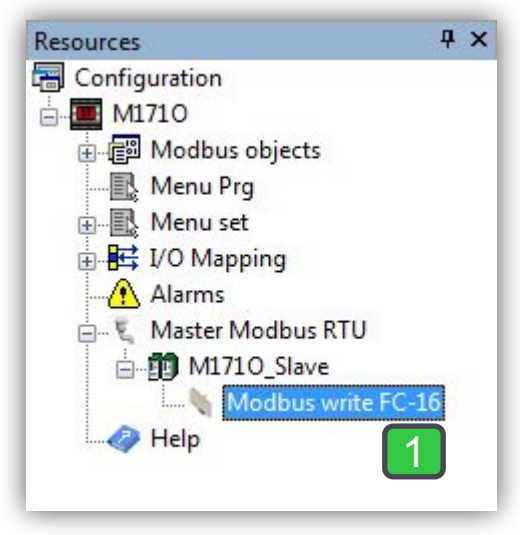

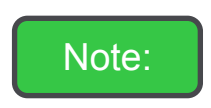

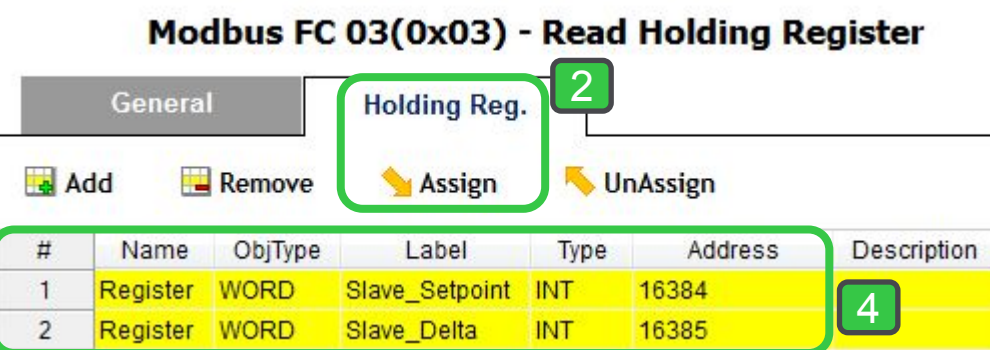

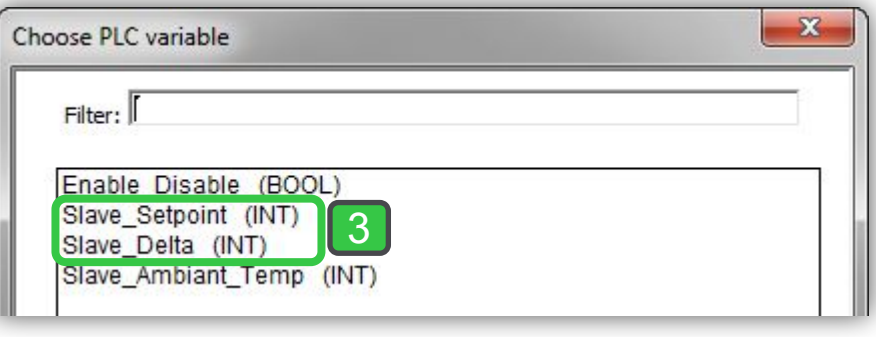

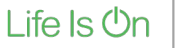

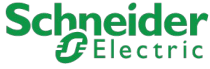

## Read Holding Register General Settings

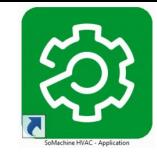

### Master side, Address matching

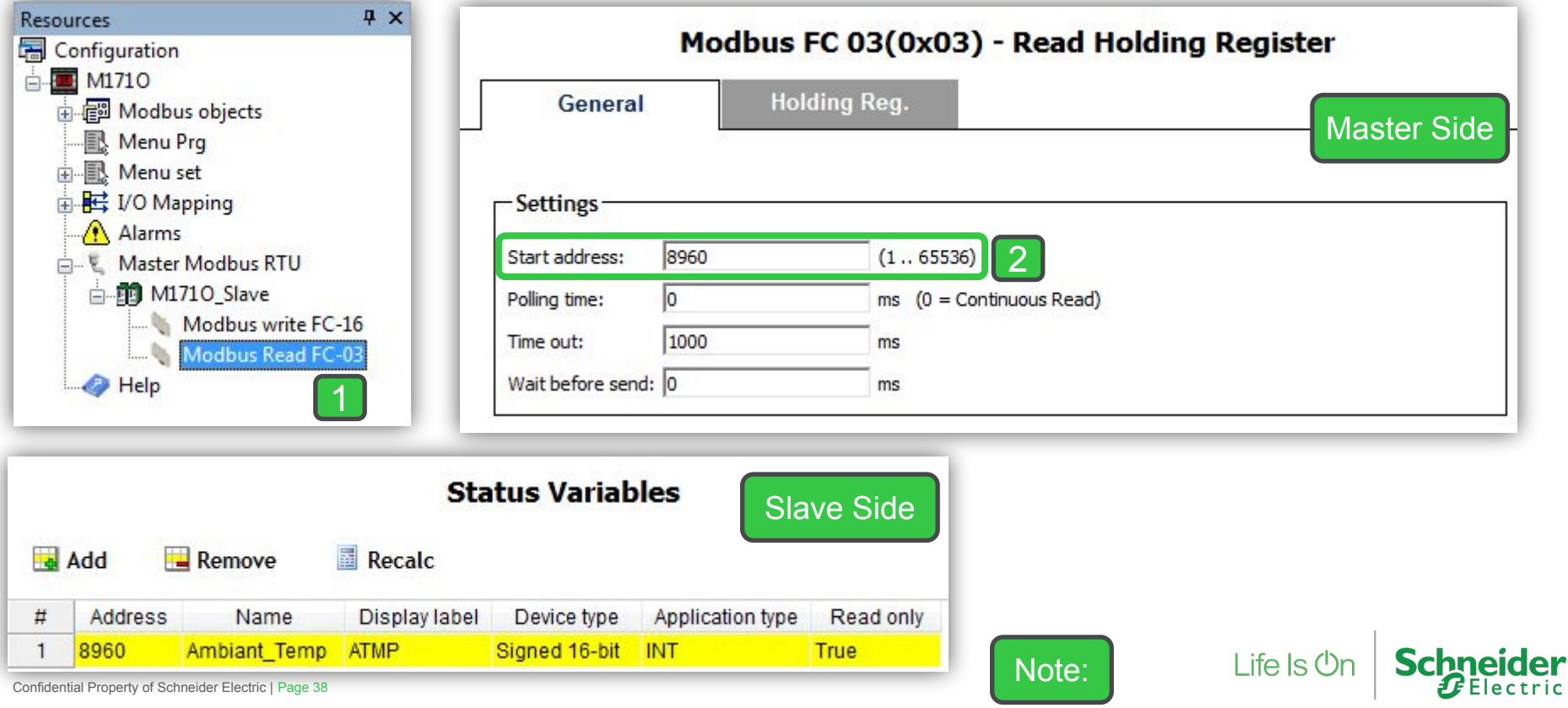

## Variable Assignment/Read Function Code

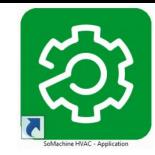

#### Master side, Assignment

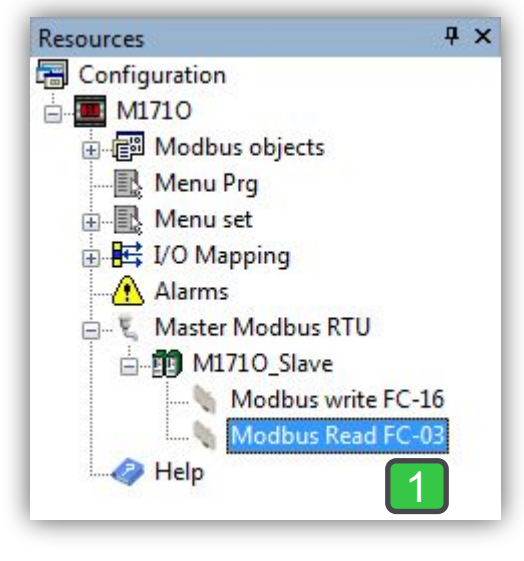

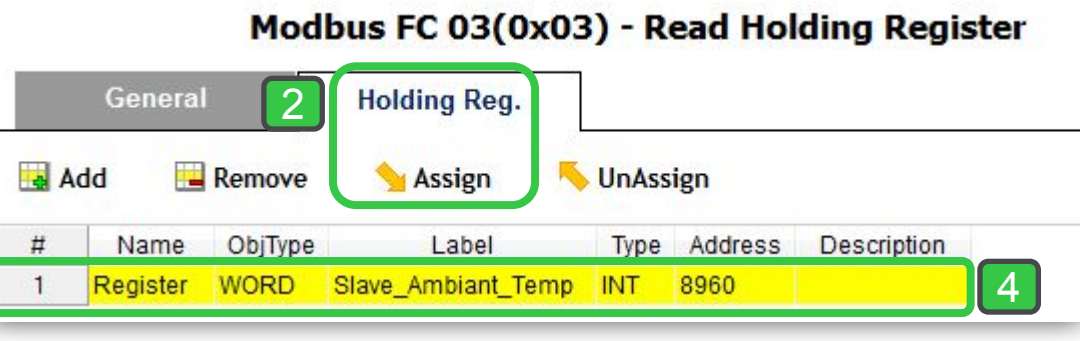

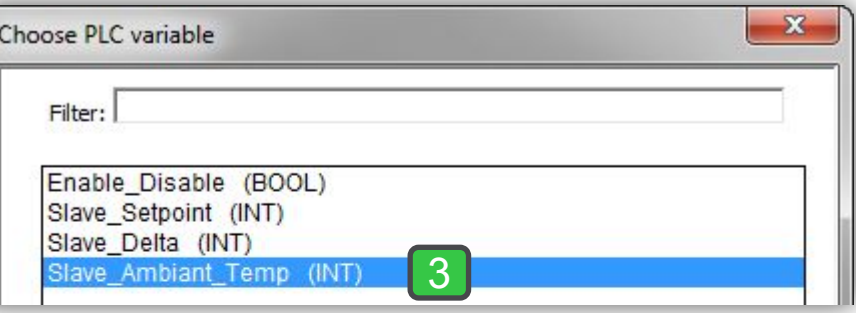

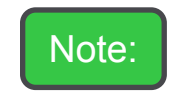

Life Is On

**Schneider** 

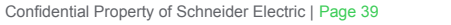

# Read Holding Register General Settings

Master side, address matching & assignment

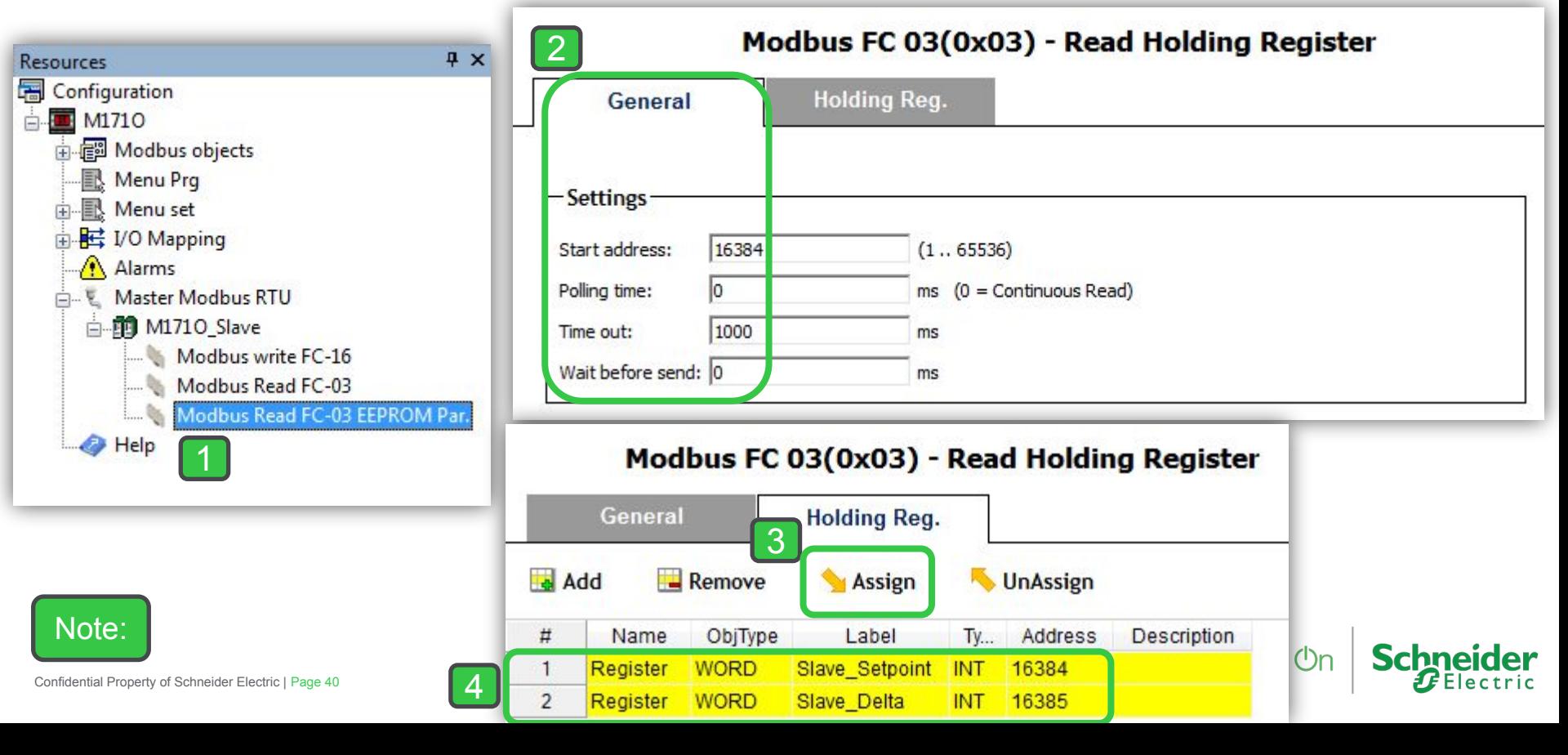

### Modbus Protocol Properties

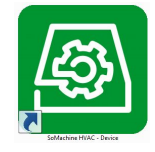

**Schneider** 

Life Is On

#### Master side, via Device tool

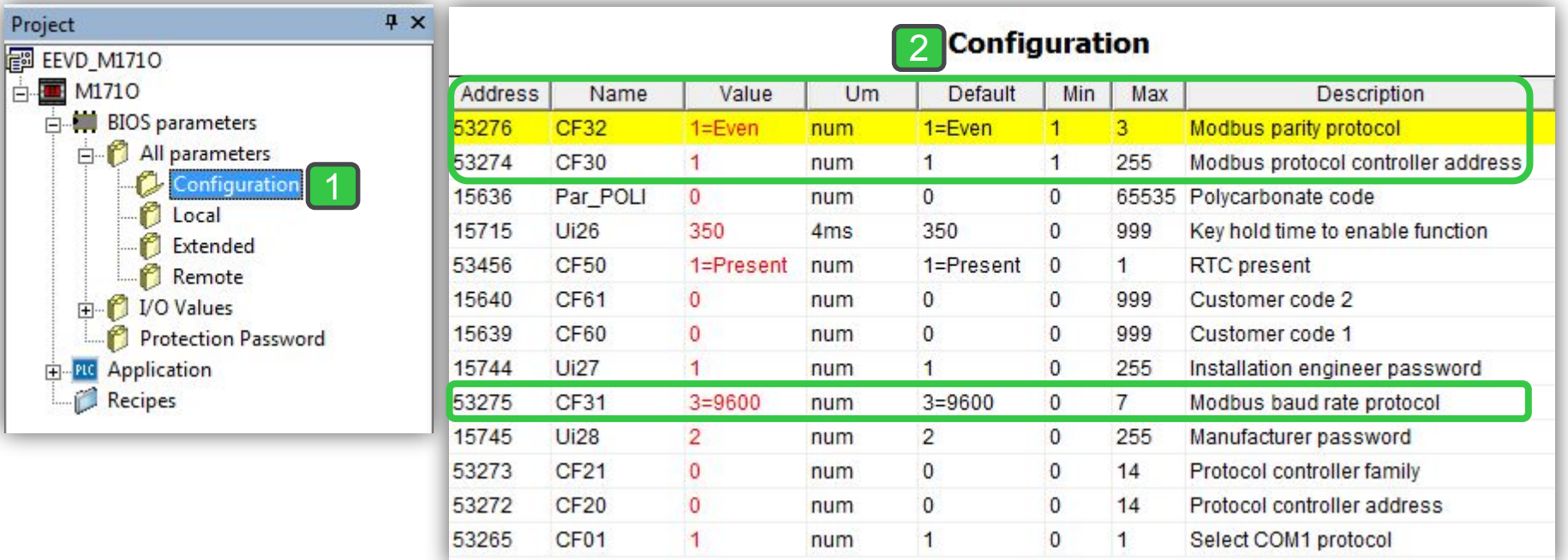

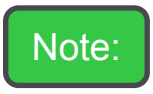

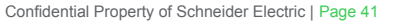

### Target and SoMachineHVAC

Parameters needed for correct connection between the **M171O targets and** SoMachineHVAC

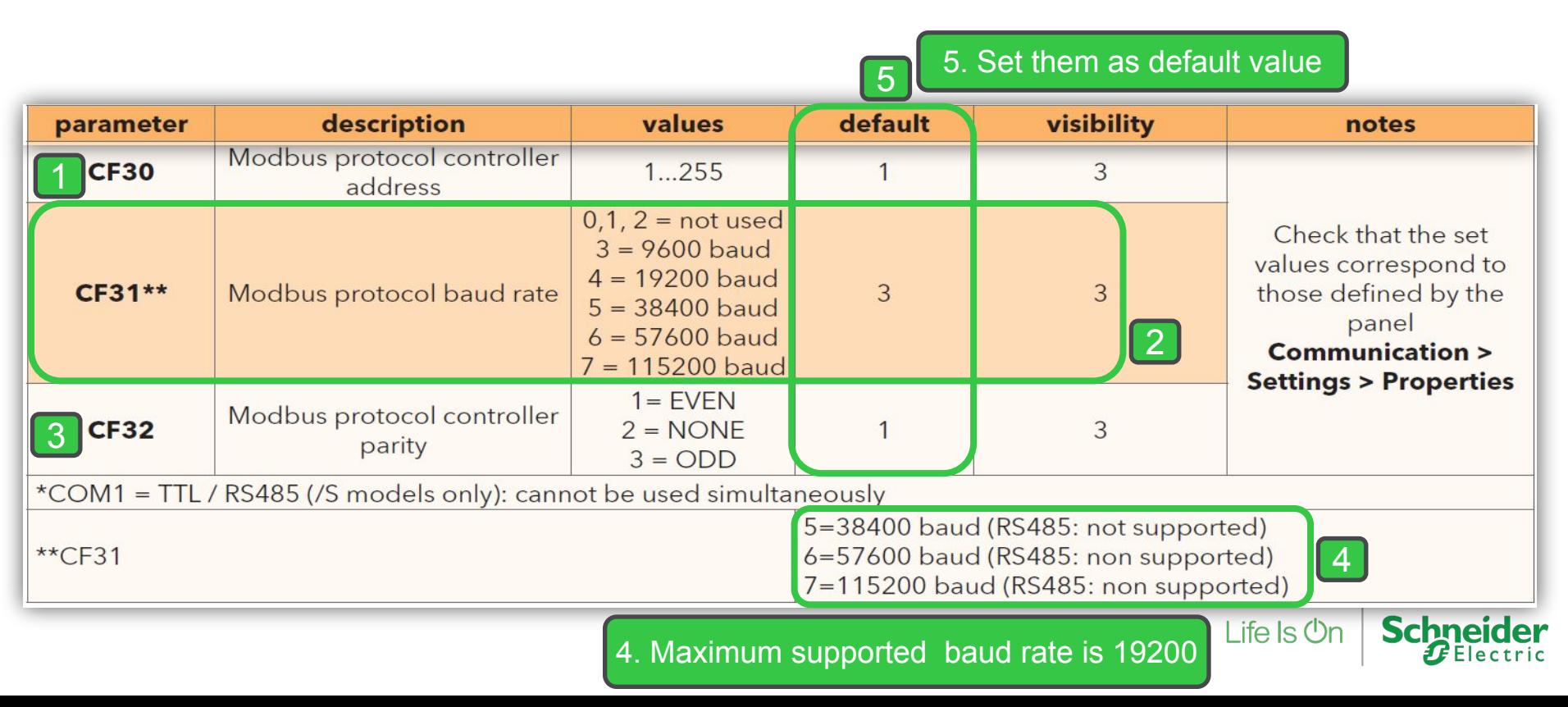

### Customize M171O Baud Rate

**M171O parameters in the CF folder manages the connection between the target and Studio**

**If the target is "empty", i.e. there is no IEC application on the device, M171O will display the message FrEE, otherwise fundamental state is displayed (Press F5 to switch to FrEE menu)** 

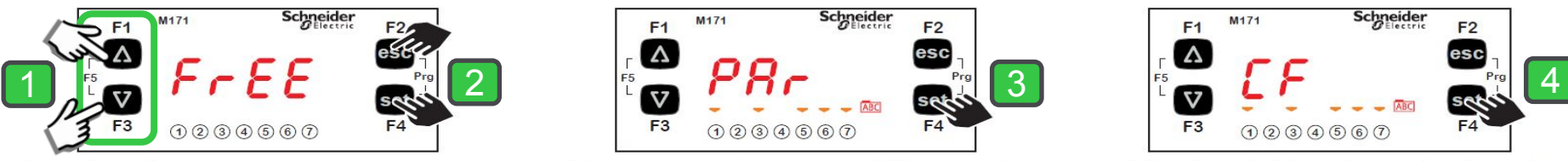

To view the parameter menu, press the Esc and Set keys at the same time. This will open the PAr menu.

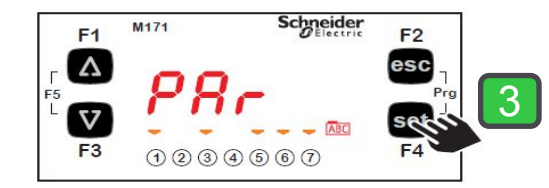

The parameters menu PAr contains all controller folders. Press the set key to view folders.

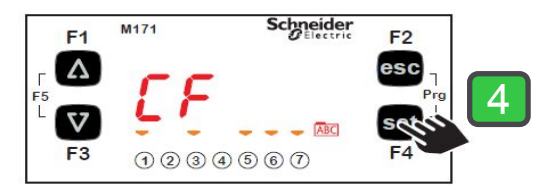

The first folder shown is the CF configuration folder. Press the set key to view the folder parameters.

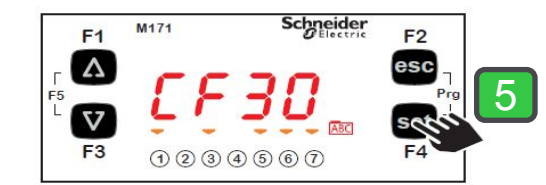

The first parameter shown is CF30. To view the value of the parameter press the set key.

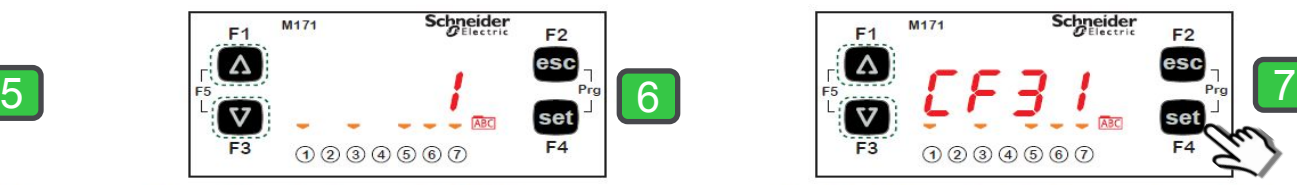

Use the UP and DOWN keys to change the value if necessary. To confirm the value press the set key. To exit press Esc

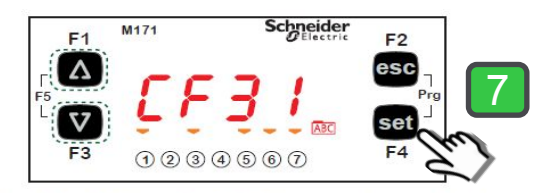

Use the UP and DOWN keys to scroll the other parameters and repeat the procedure to view the values and - if necessary - edit them.

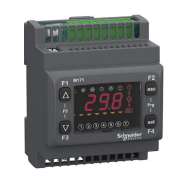

### 2<sup>nd</sup> Method: Target Blocks

By Function Block Configuration

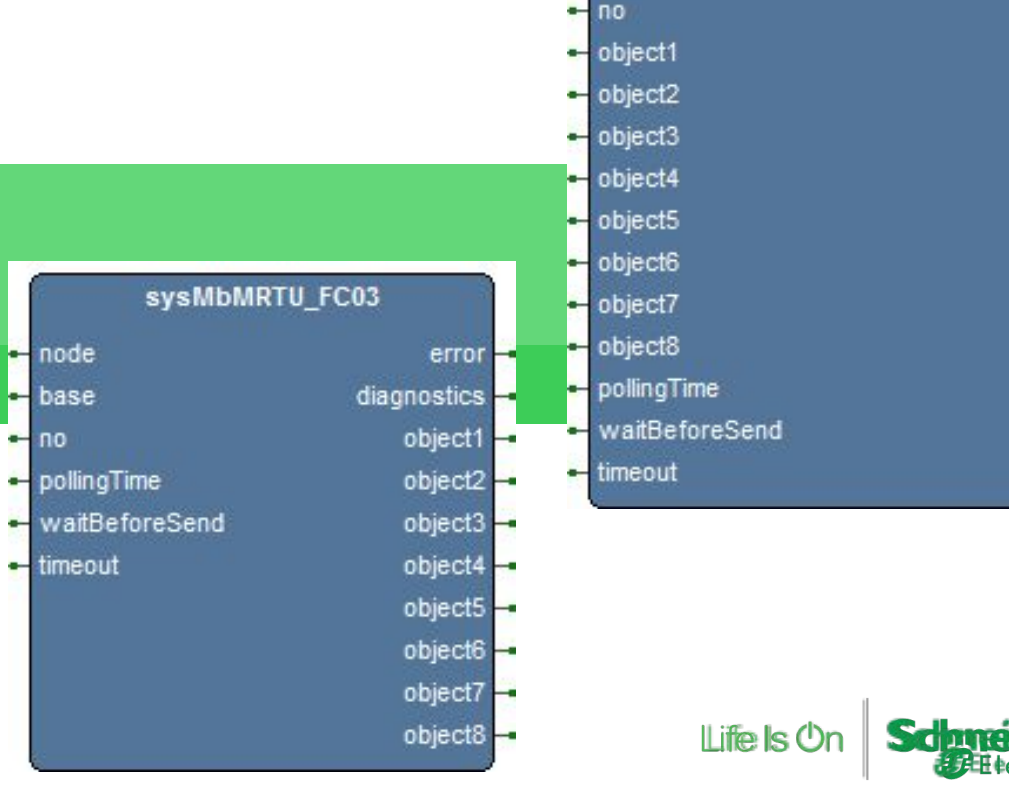

 $node$ 

 $E$  base

sysMbMRTU\_FC16

error diagnostics -

### Modbus Task

#### Master side

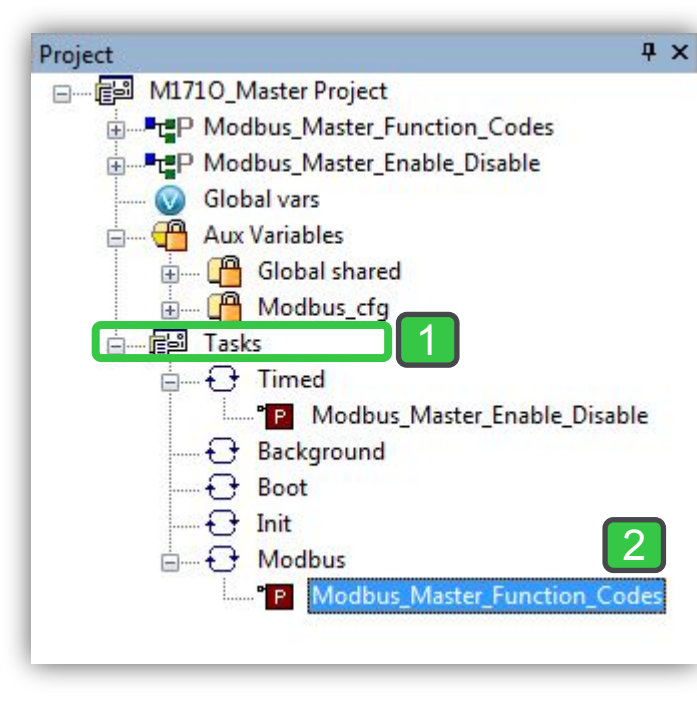

Note:

Dedicated PLC task (Modbus task): operations on the bus do not affect the PLC Timed task and have limited impact on lower-priority tasks, since they are carried on asynchronously.

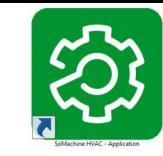

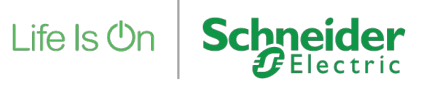

### sysMbMRTU write function code, FC16

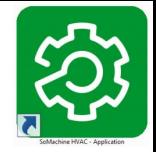

Master side, library & Output Pin-Out

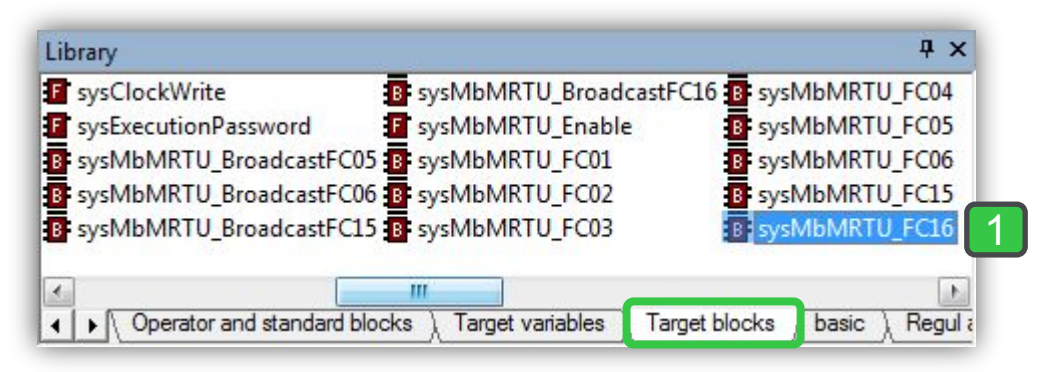

#### Output:

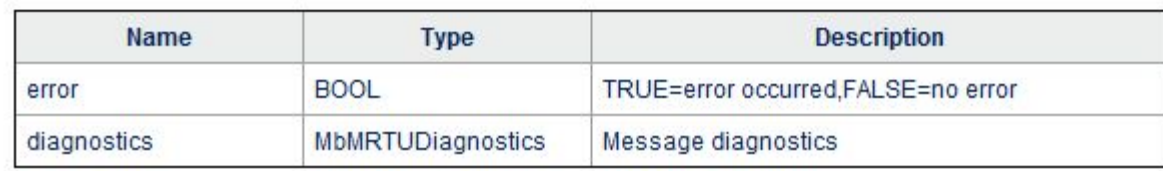

Note: This function block can be used in the Modbus task only.

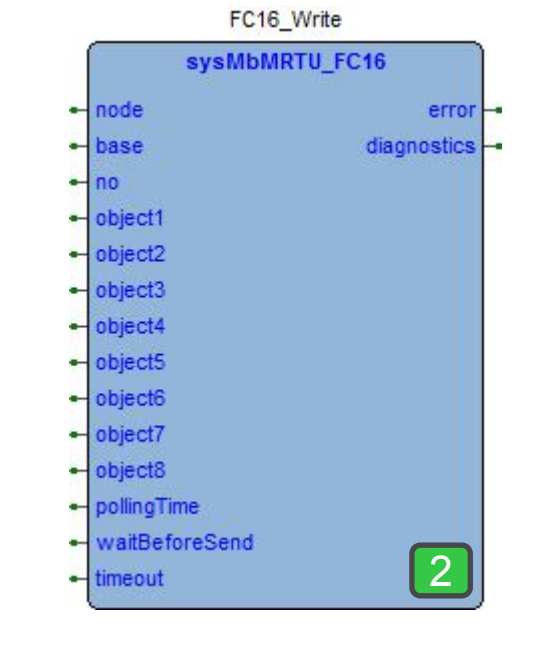

Life Is Or

# sysMbMRTU write function code, FC16

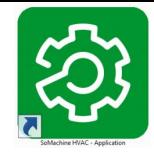

#### Master side, Input Pin-Out

Input:

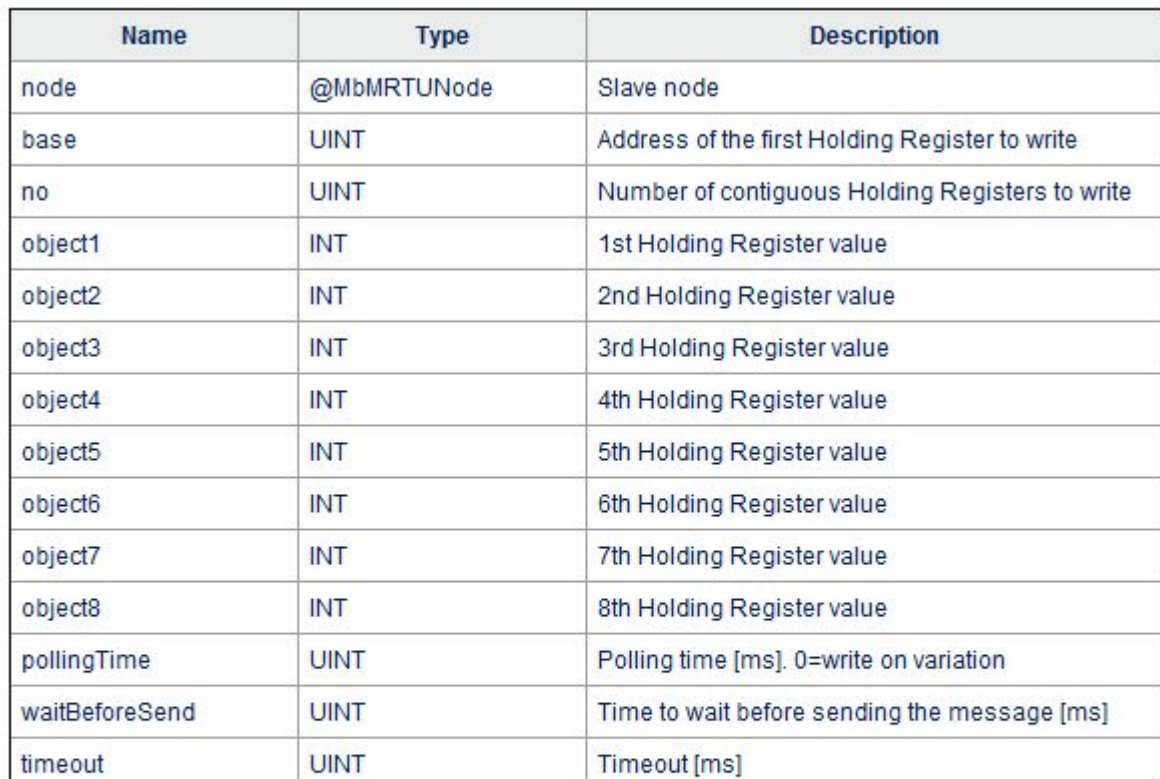

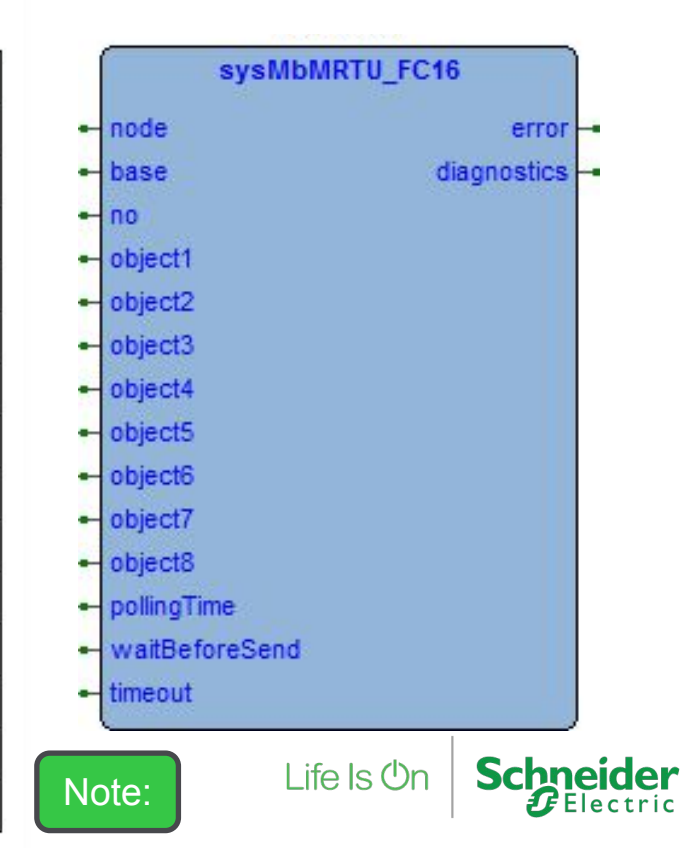

### Modbus Communication Error Detection

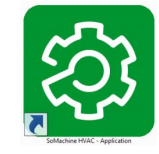

Master Side, Status Variable declaration

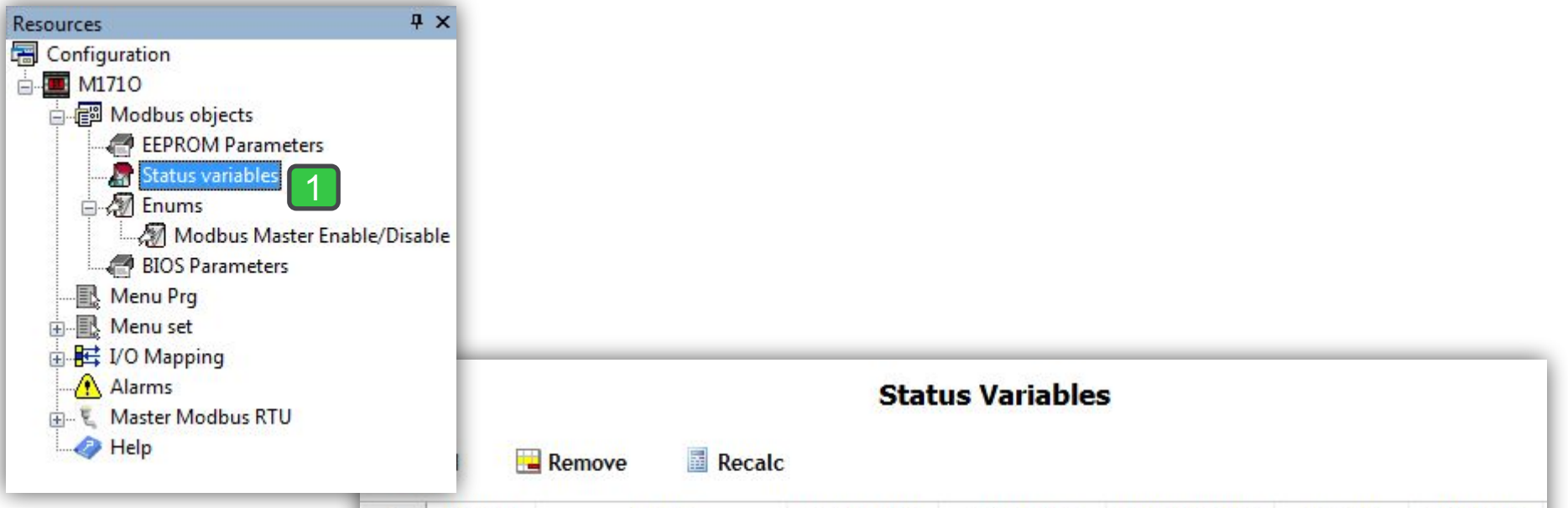

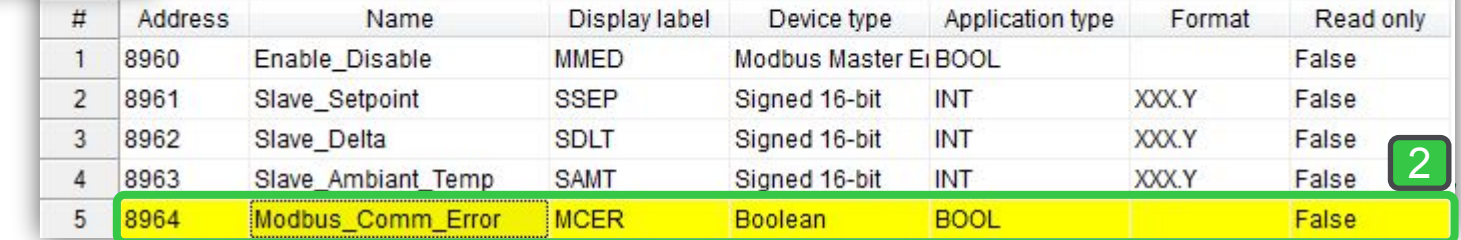

### Write Multiple Registers, FC16

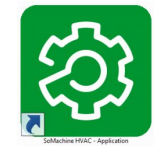

#### Master side, Assignment

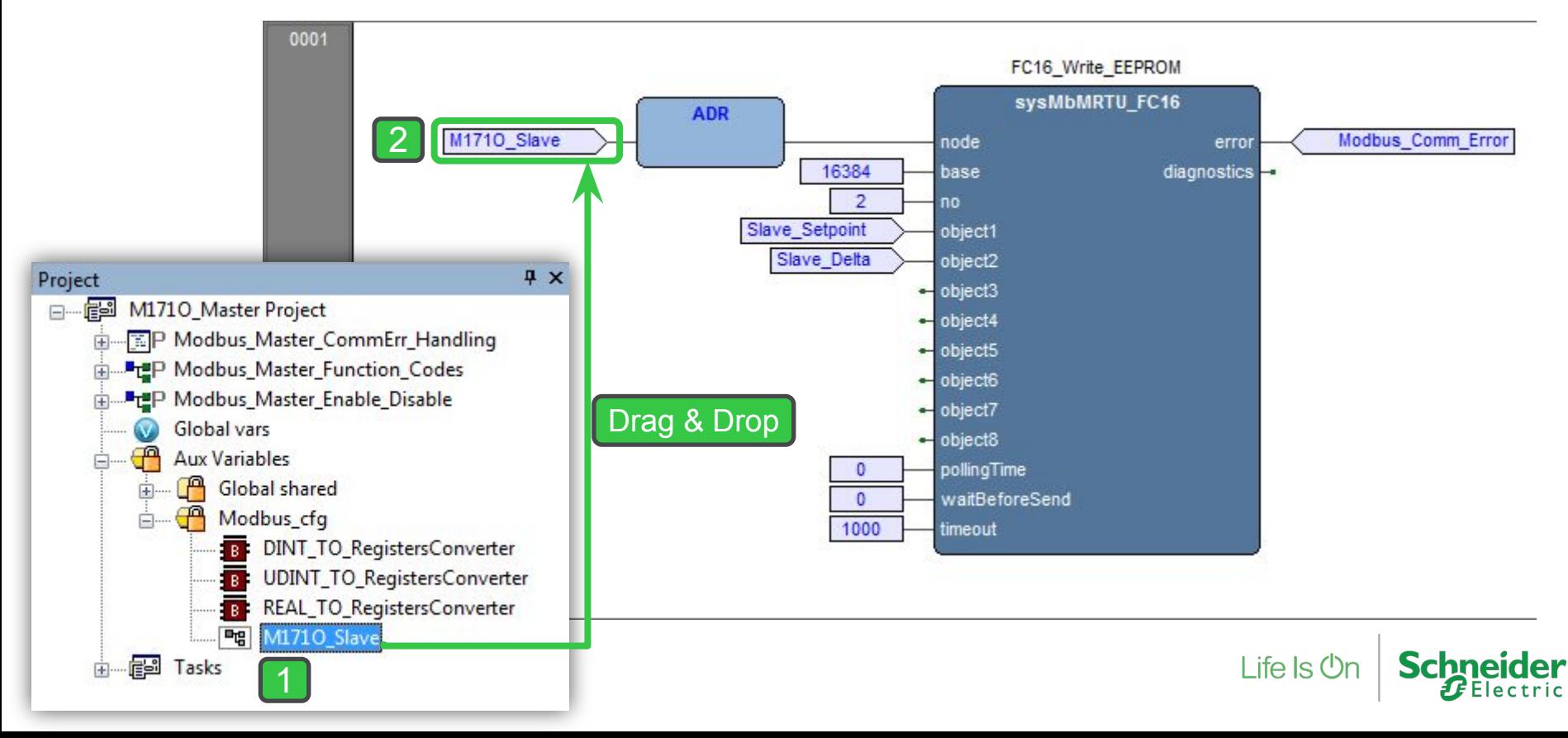

#### Master side, Input Pin-Out  $4 \times$ Library B sysMbMRTU\_BroadcastFC16 B sysMbMRTU\_FC04

B sysMbMRTU\_FC05

B sysMbMRTU\_FC06

B sysMbMRTU\_FC15

B sysMbMRTU\_FC16

Target variables

m.

#### Input:

∢

 $\blacktriangleleft$ 

B sysMbMRTU\_Enable

sysMbMRTU\_FC01

SysMbMRTU\_FC02

B: sysMbMRTU FC03

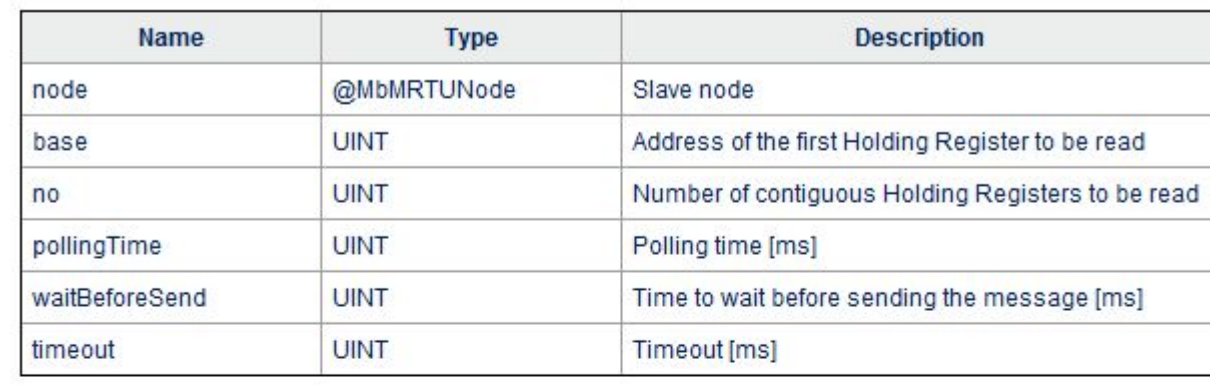

Target blocks

#### sysMbMRTU\_FC03  $n$  node error  $E$  base diagnostics  $object1$  $object2 -$ - polling Time - waitBeforeSend  $object3 =$  $-$  timeout  $object4$  $object5$  $object6 -$

Note:

Life Is On

2

 $=$  no

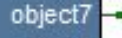

 $object8 -$ 

**Schneider**  $\bm{F}$ Electric

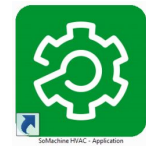

# Read Holding Registers, FC03

1

Operator and standard blocks

# Read Holding Registers, FC03

Master side, Output Pin-Out

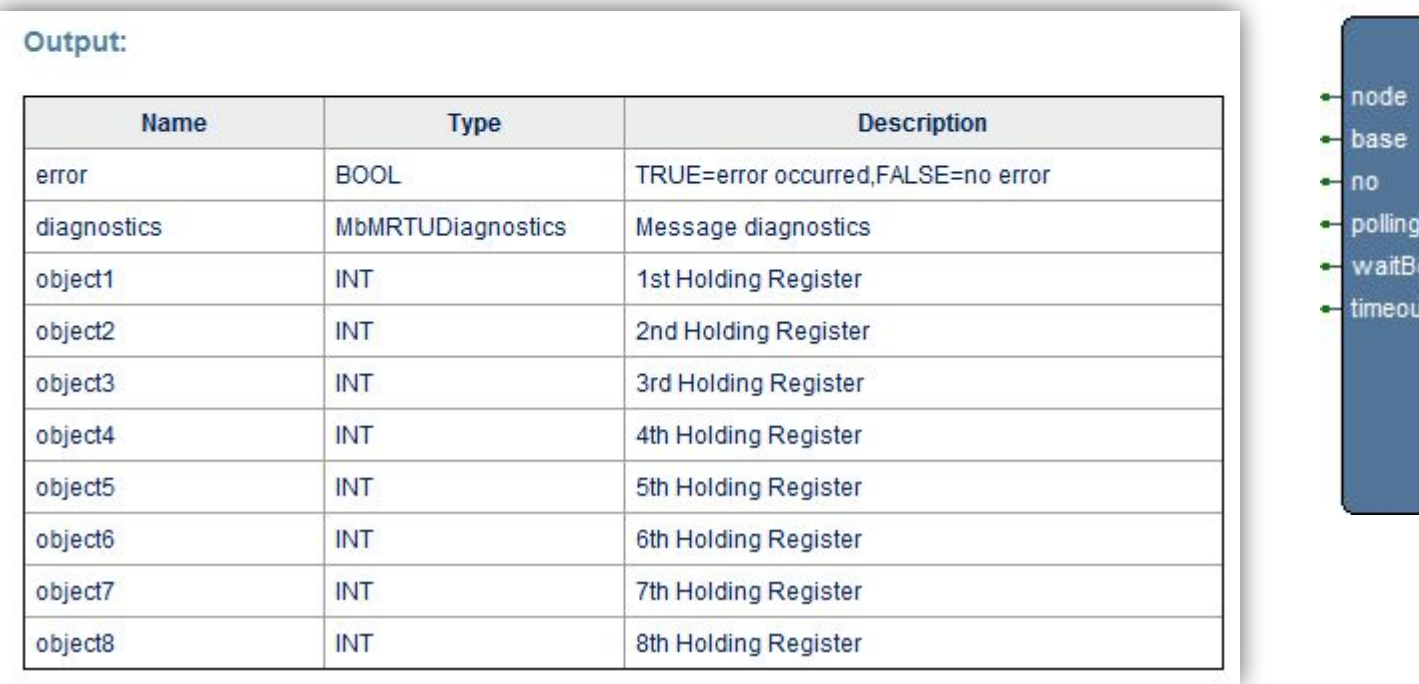

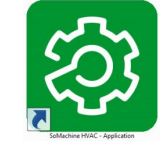

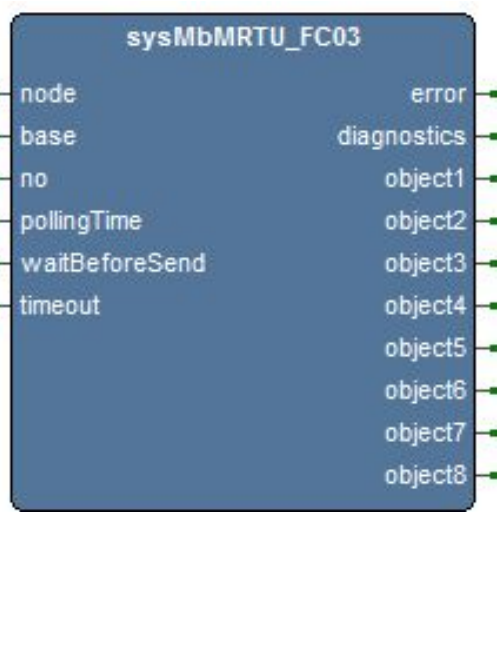

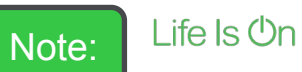

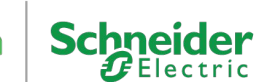

### Read Holding Registers, FC03

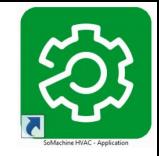

#### Master side, Assignment, Reading Slaves EEPROM Parameters

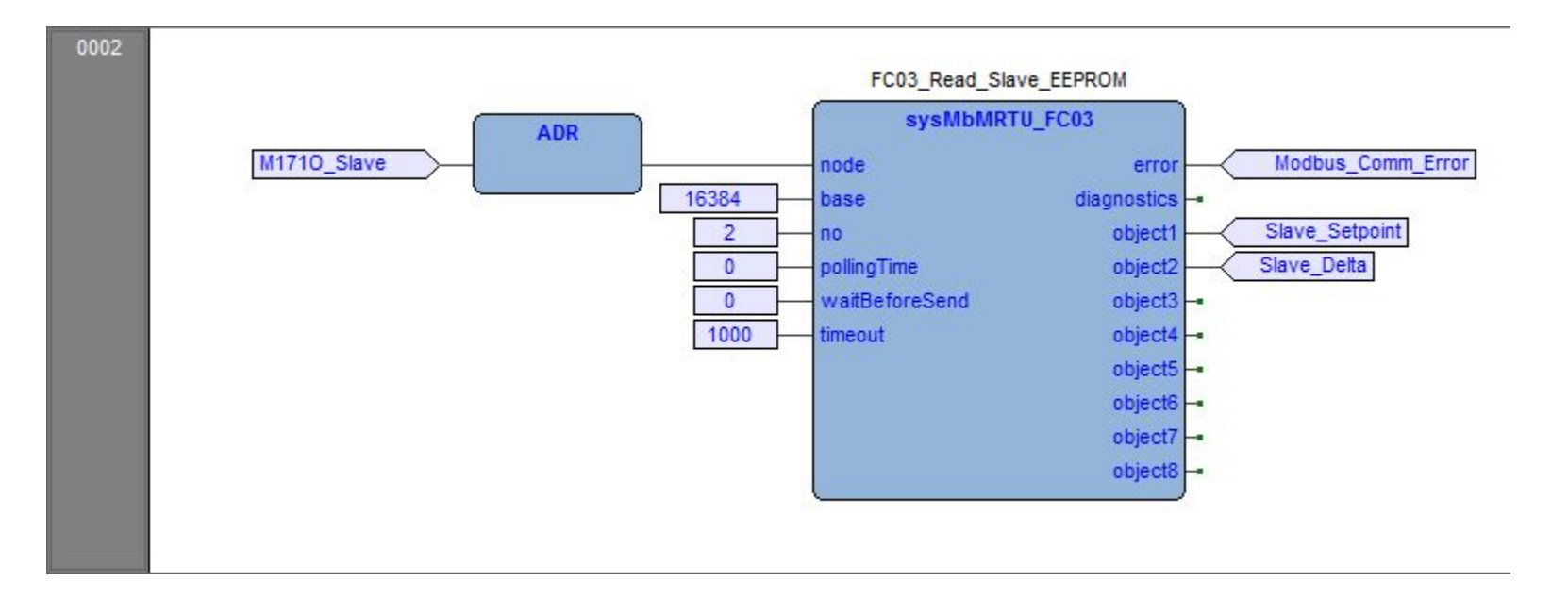

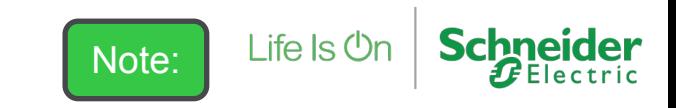

### Read Holding Registers, FC03

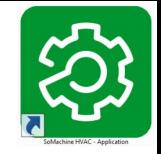

Master side, Assignment, reading slave's ambient Temperature

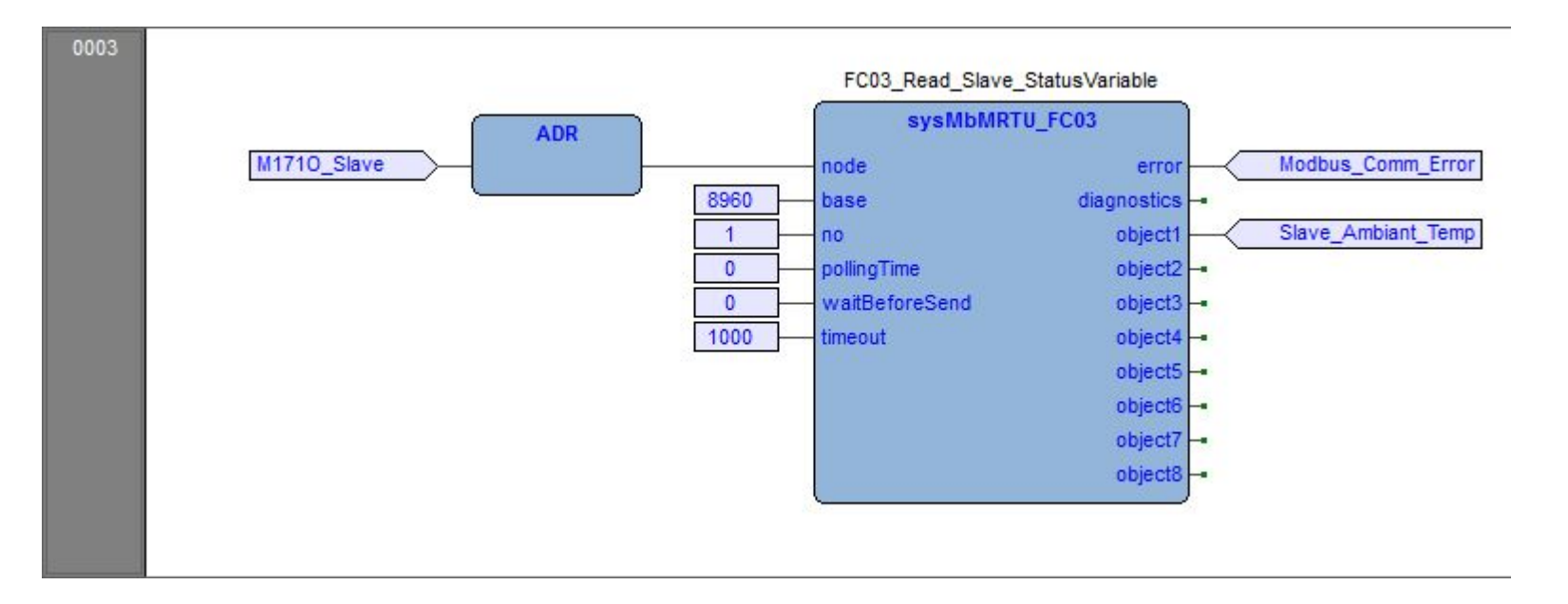

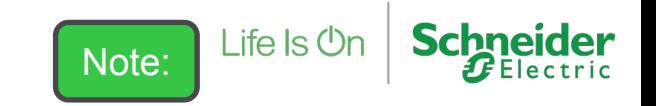

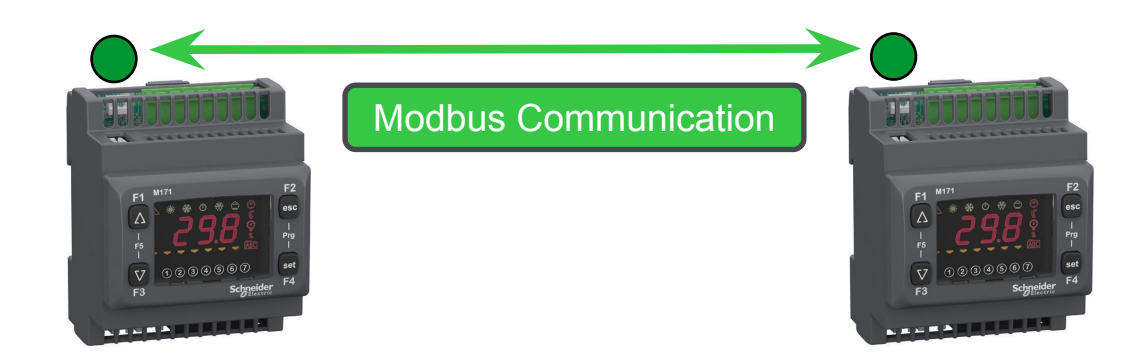

### Modbus Communication Monitoring & Debugging

By Target Variables

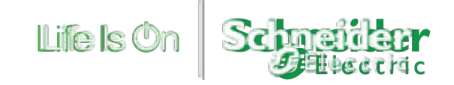

# Modbus Monitoring

### Master Side, sysMbMRTUStatus

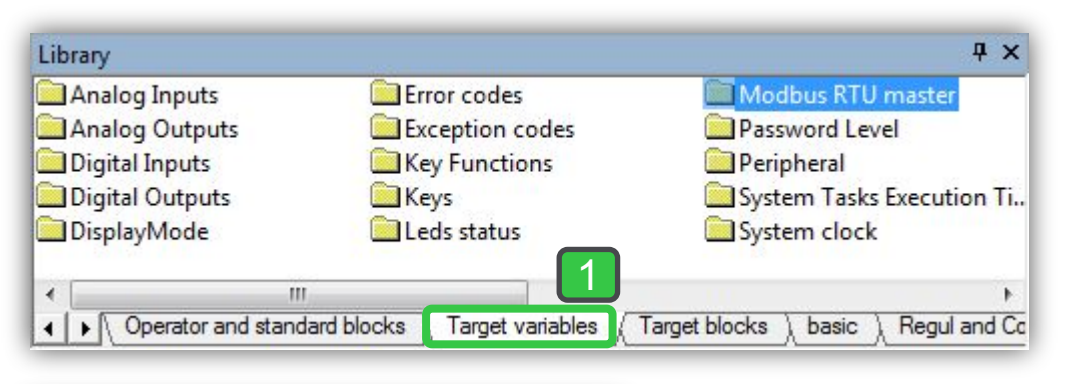

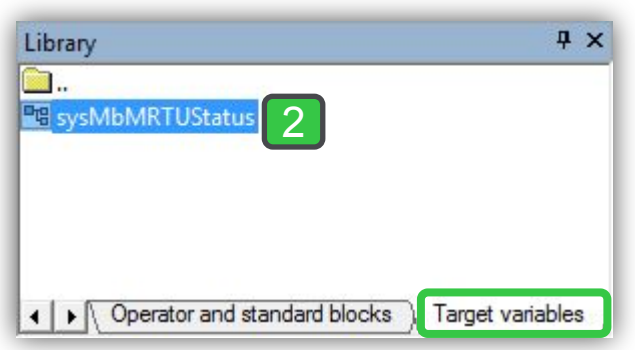

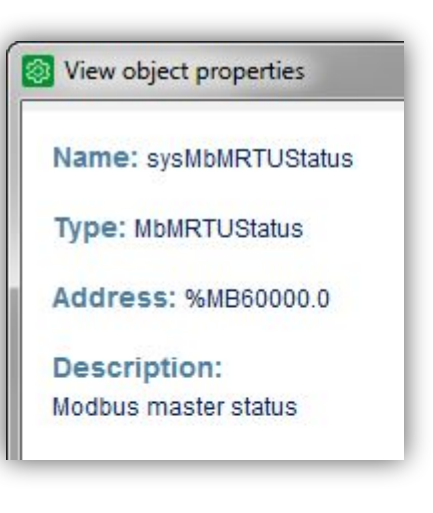

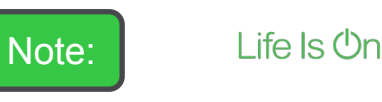

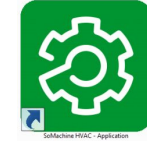

Schneider

### Modbus Communication Monitoring

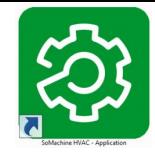

#### Master side, Watch Window

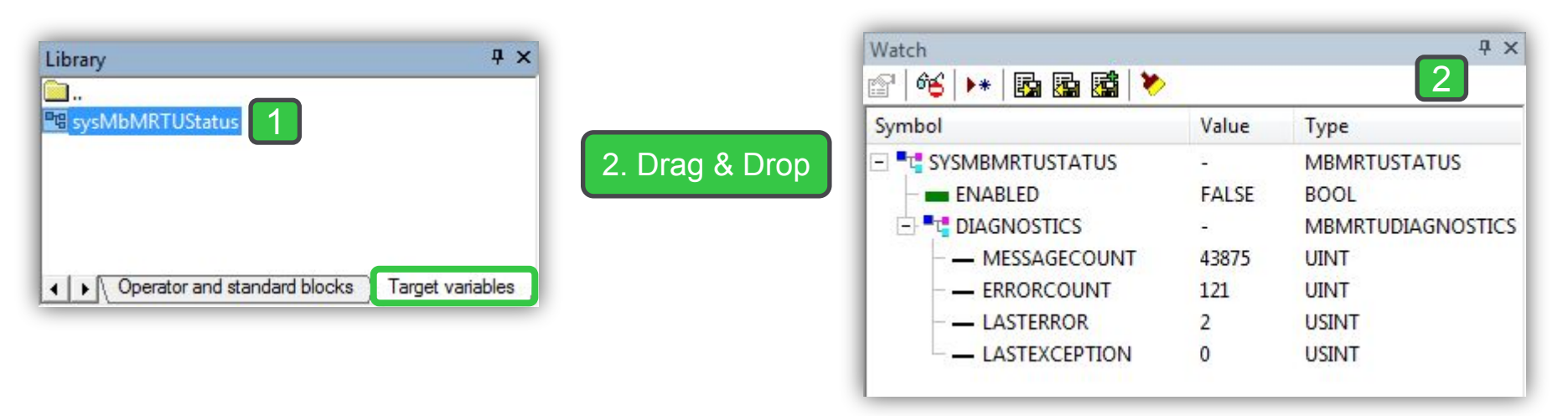

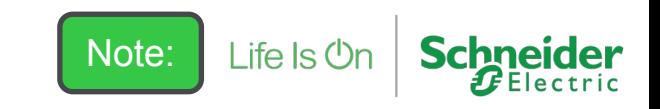

# Modbus Master Communication Error handling/detection

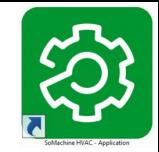

Master Side, New Program

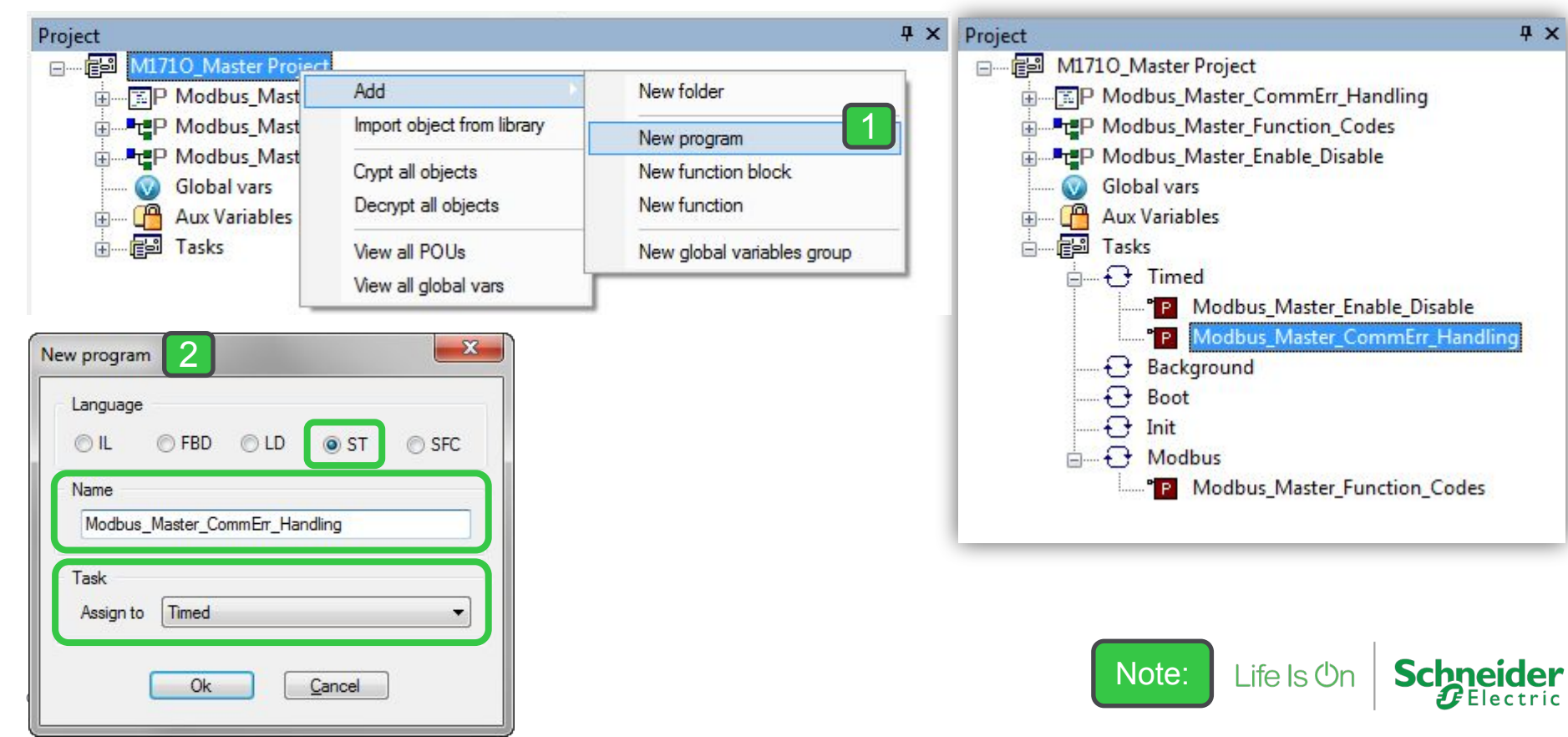

### Monitoring Modbus Communication by third party

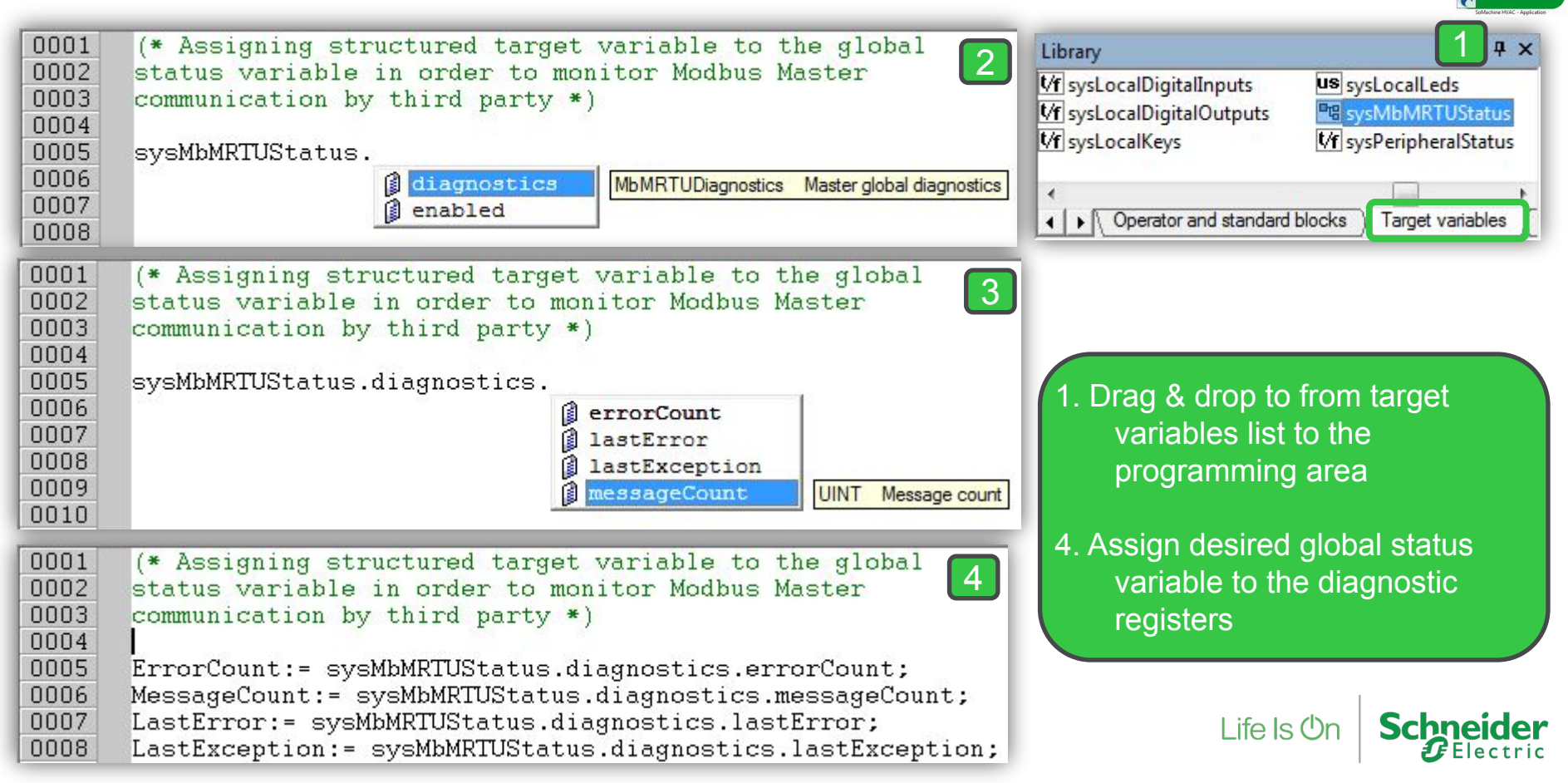

### Menu Prg.

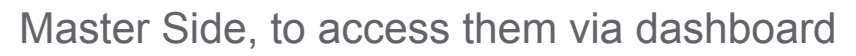

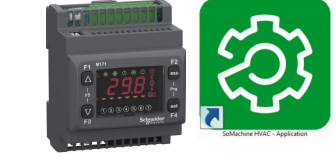

#### $4 \times$ Resources 'Slave Error handling' Menu **B** Configuration 白**画 M1710** 2 Remove Add Display label:  $\ldots$ **B** Modbus objects **Down** 1 U<sub>D</sub> 白**图** Menu Prg  $#$ Name **Description** Slave Error handling MessageCount 由 **Menu set** 由 K I/O Mapping  $\overline{2}$ ErrorCount Alarms 3 LastError 3 由 【 Master Modbus RTU LastException  $\overline{4}$ Help 5 Modbus\_Comm\_Error

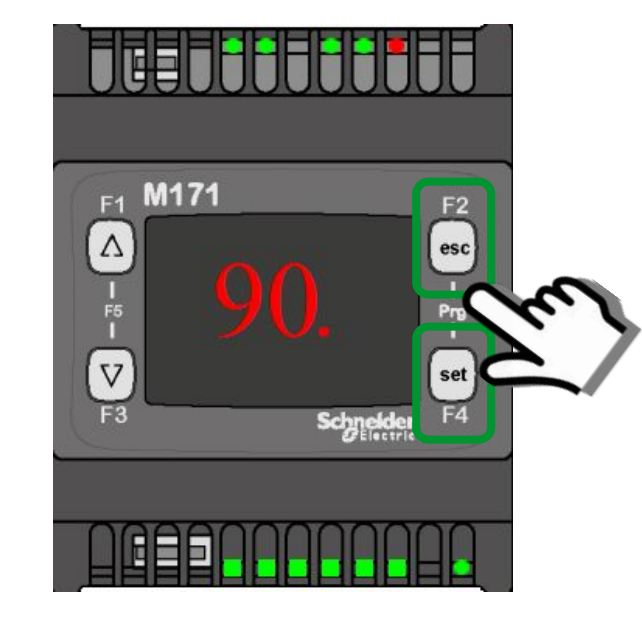

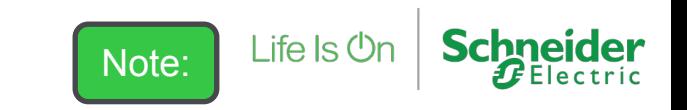

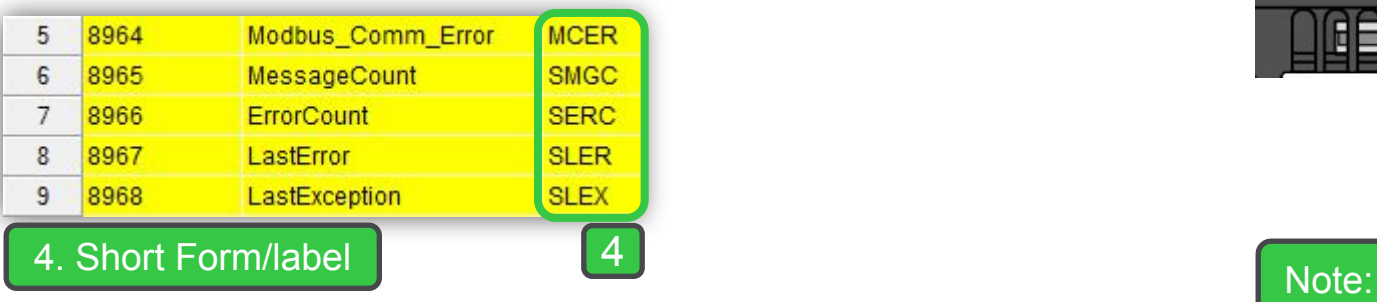

Confidential Property of Schneider Electric | Page 59

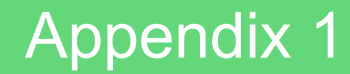

Modbus Function codes Definition

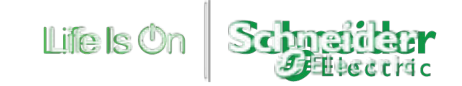

### **Read/write, sysMbMRTU\_FC01**

```
Read Coils - Function 01 (0x01)
Type : FUNCTION BLOCK
Code type : EMBEDDED
Input vars num: 5
node : @MbMRTUNode (* Slave node *)
base : UINT (* Address of the first Coil to be read *)
no : UINT (* Number of contiguous Coils to be read *)
pollingTime : UINT (* Polling time [ms] *)
timeout : UINT (* Timeout [ms] *)
```
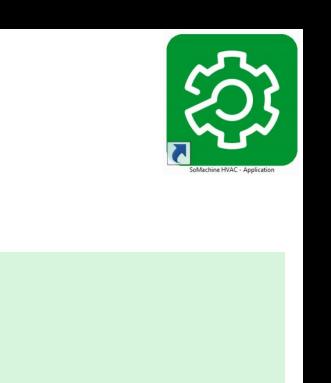

Inout vars num: 0

```
Output vars num: 18
```

```
error : BOOL (* TRUE=error occurred,FALSE=no 
 error *)
```
diagnostics : MbMRTUDiagnostics (\* Message diagnostics \*)

```
object1 : BOOL (* 1st Coil *)
```
object16 : BOOL (\* 16th Coil \*)

```
Extern vars num: 0
```
...

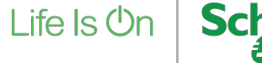

### **Read/write, sysMbMRTU\_FC02**

```
Read Discrete Inputs - Function 02 (0x02)
```
Type : FUNCTION BLOCK

```
Code type : EMBEDDED
```

```
Input vars num: 5
```

```
node : @MbMRTUNode (* Slave node *)
```

```
base : UINT (* Address of the first Discrete Input to be 
 read *)
```

```
no : UINT (* Number of contiguous Discrete Inputs to 
 be read *)
```

```
pollingTime : UINT (* Polling time [ms] *)
```
### timeout : UINT (\* Timeout [ms] \*) Inout vars num: 0 Output vars num: 18 error : BOOL (\* TRUE=error occurred,FALSE=no error \*) diagnostics : MbMRTUDiagnostics (\* Message diagnostics \*) object1 : BOOL (\* 1st Discrete Input \*) ...

object16 : BOOL (\* 16th Discrete Input \*)

Extern vars num: 0

```
Life \mathsf{ls}\,\mathsf{On}
```
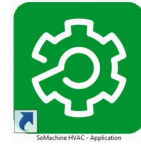

### **Read/write, sysMbMRTU\_FC03**

```
Read Holding Registers - Function 03 (0x03)
```
Type : FUNCTION BLOCK

```
Code type : EMBEDDED
```

```
Input vars num: 5
```

```
node : @MbMRTUNode (* Slave node *)
```

```
base : UINT (* Address of the first Holding Register to 
 be read *)
```

```
no : UINT (* Number of contiguous Holding Registers 
 to be read *)
```

```
pollingTime : UINT (* Polling time [ms] *)
```

```
timeout : UINT (* Timeout [ms] *)
```

```
Inout vars num: 0
```
...

```
Output vars num: 10
```

```
error : BOOL (* TRUE=error occurred,FALSE=no 
 error *)
```

```
diagnostics : MbMRTUDiagnostics (* Message 
 diagnostics *)
```

```
object1 : INT (* 1st Holding Register *)
```

```
object8 : INT (* 8th Holding Register *)
Extern vars num: 0
```
### **Read/write, sysMbMRTU\_FC04**

```
Read Input Registers - Function 04 (0x04)
Type : FUNCTION BLOCK
Code type : EMBEDDED
Input vars num : 5
node : @MbMRTUNode (* Slave node *)
base : UINT (* Address of the first Input Register to be 
 read *)
no : UINT (* Number of contiguous Input Registers to 
 be read *)
pollingTime : UINT (* Polling time [ms] *)
                                                      ...
```

```
timeout : UINT (* Timeout [ms] *)
```
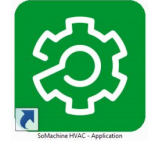

```
Inout vars num: 0
```

```
Output vars num: 10
```

```
error : BOOL (* TRUE=error occurred,FALSE=no 
 error *)
```

```
diagnostics : MbMRTUDiagnostics (* Message 
 diagnostics *)
```

```
object1 : INT (* 1st Input Register *)
```

```
object8 : INT (* 8th Input Register *)
Extern vars num: 0
```
### **Read/write, sysMbMRTU\_FC05**

Write Single Coil - Function 05 (0x05)

Type : FUNCTION BLOCK

Code type : EMBEDDED

Input vars num : 5

node : @MbMRTUNode (\* Slave node \*)

address : UINT (\* Address of the Coil to write \*)

object : BOOL (\* Coil value \*)

```
pollingTime : UINT (* Polling time [ms]. 0=write on 
  variation *)
```
timeout : UINT (\* Timeout [ms] \*)

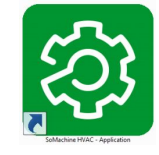

Inout vars num: 0

Output vars num: 2

error : BOOL (\* TRUE=error occurred,FALSE=no error \*)

diagnostics : MbMRTUDiagnostics (\* Message diagnostics \*)

Extern vars num: 0

### **Read/write, sysMbMRTU\_FC06**

Write Single Register - Function 06 (0x06)

Type : FUNCTION BLOCK

Code type : EMBEDDED

Input vars num: 5

```
node : @MbMRTUNode (* Slave node *)
```
address : UINT (\* Address of the Holding Register to write \*)

object : INT (\* Holding Register value \*)

```
pollingTime : UINT (* Polling time [ms]. 0=write on 
 variation *)
```

```
timeout : UINT (* Timeout [ms] *)
```
Inout vars num: 0

```
Output vars num: 2
```
error : BOOL (\* TRUE=error occurred,FALSE=no error \*)

diagnostics : MbMRTUDiagnostics (\* Message diagnostics \*)

Extern vars num: 0

### **Read/write, sysMbMRTU\_FC15**

Write Multiple Coils - Function 15 (0x0F)

Type : FUNCTION BLOCK

Code type : EMBEDDED

Input vars num : 21

...

node : @MbMRTUNode (\* Slave node \*)

base : UINT (\* Address of the first Coil to write \*)

no : UINT (\* Number of contiguous Coils to write \*)

object1 : BOOL (\* 1st Coil value \*)

object16 : BOOL (\* 16th Coil value \*)

pollingTime : UINT (\* Polling time [ms]. 0=write on variation \*) timeout : UINT (\* Timeout [ms] \*) Inout vars num: 0 Output vars num: 2 error : BOOL (\* TRUE=error occurred,FALSE=no error \*) diagnostics : MbMRTUDiagnostics (\* Message diagnostics \*) Extern vars num: 0

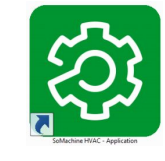

### **Read/write, sysMbMRTU\_FC16**

Write Multiple Registers - Function 16 (0x10)

Type : FUNCTION BLOCK

Code type : EMBEDDED

Input vars num: 13

...

```
node : @MbMRTUNode (* Slave node *)
```
base : UINT (\* Address of the first Holding Register to write \*)

```
no : UINT (* Number of contiguous Holding Registers 
 to write *)
```

```
object1 : INT (* 1st Holding Register value *)
```
object8 : INT (\* 8th Holding Register value \*)

```
pollingTime : UINT (* Polling time [ms]. 0=write on 
 variation *)
timeout : UINT (* Timeout [ms] *)
Inout vars num: 0
Output vars num: 2
```
error : BOOL (\* TRUE=error occurred,FALSE=no error \*)

diagnostics : MbMRTUDiagnostics (\* Message diagnostics \*)

Extern vars num: 0

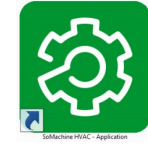

### Questions?

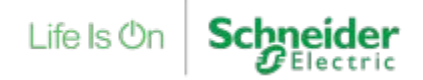

Confidential Property of Schneider Electric | Page 69

Thank You

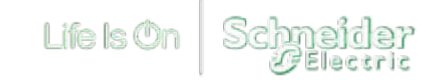